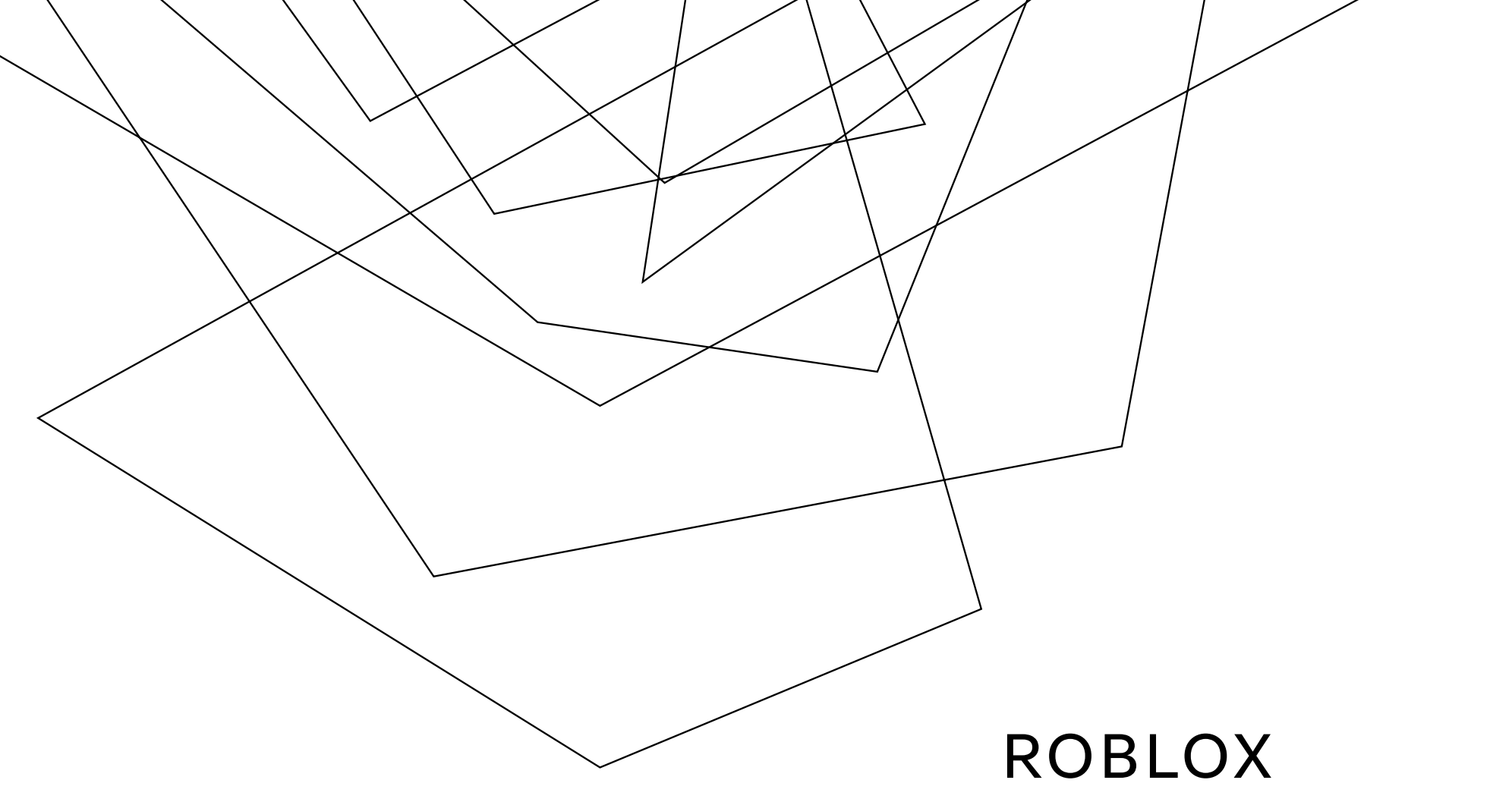

# PROGRAMMING

RoboCatz

#### AGENDA

Introduction

Primary goals

Areas of growth

Timeline

Summary

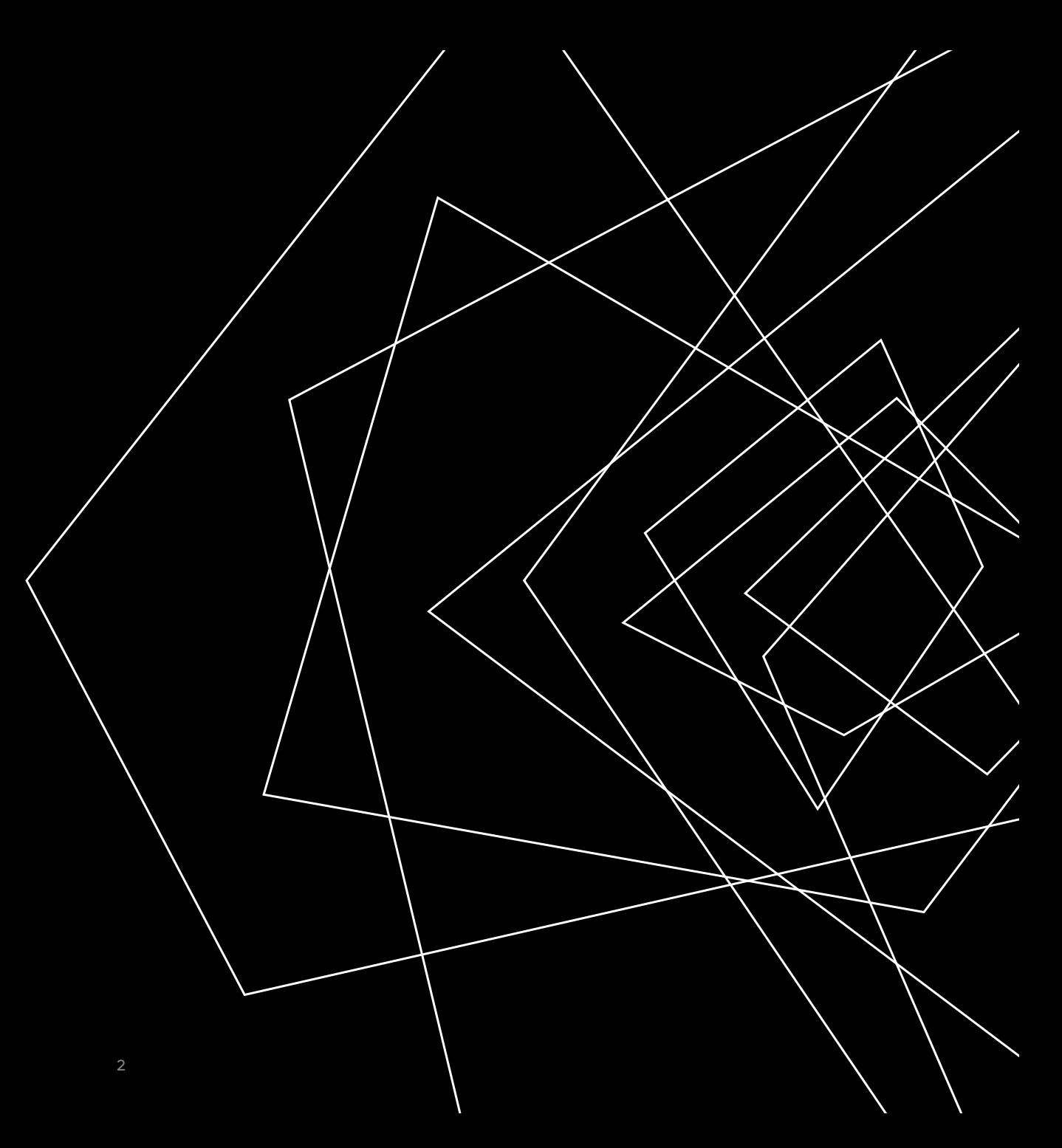

## Roblox Studio https://create.roblox.com

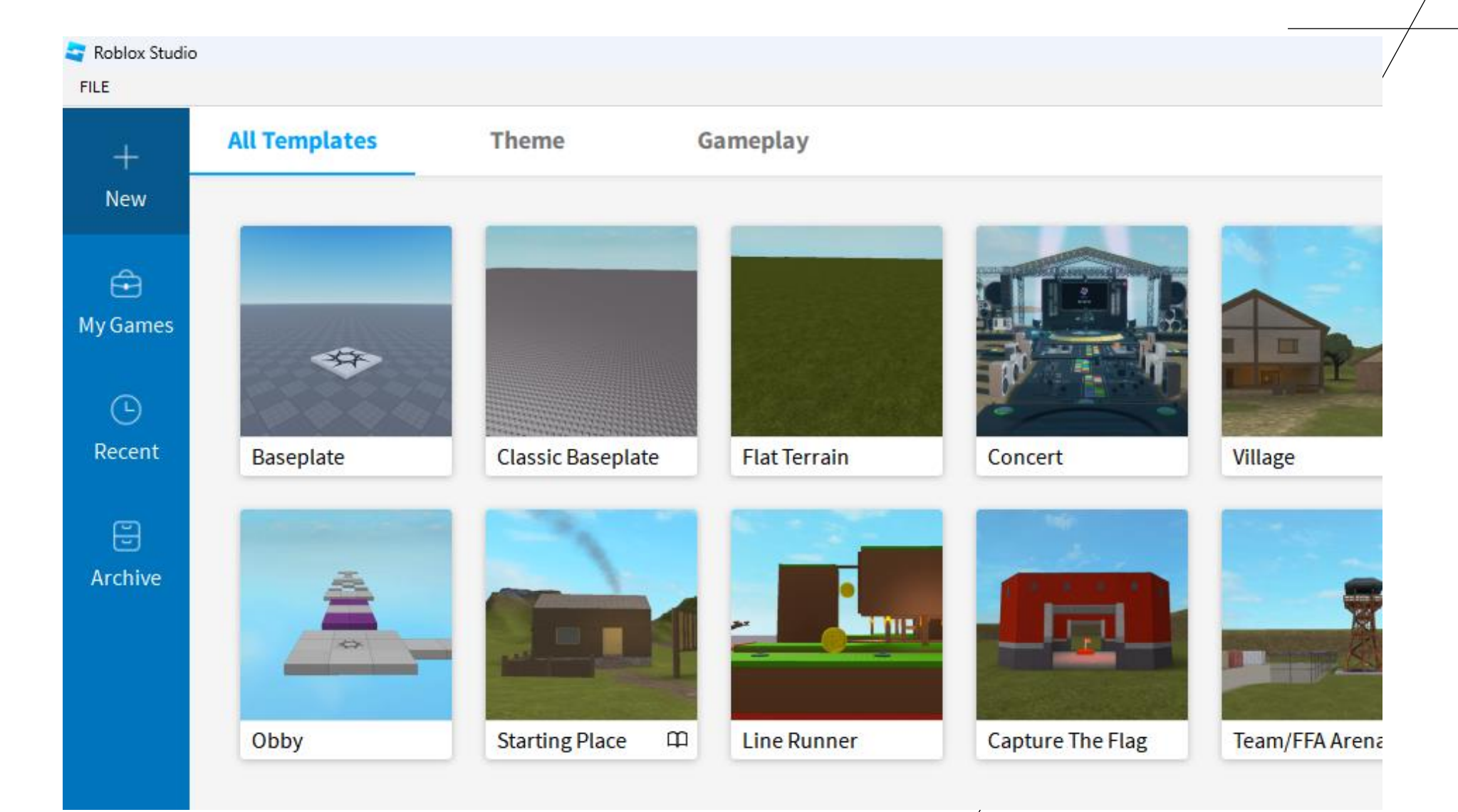

## Roblox Studio - File Menu

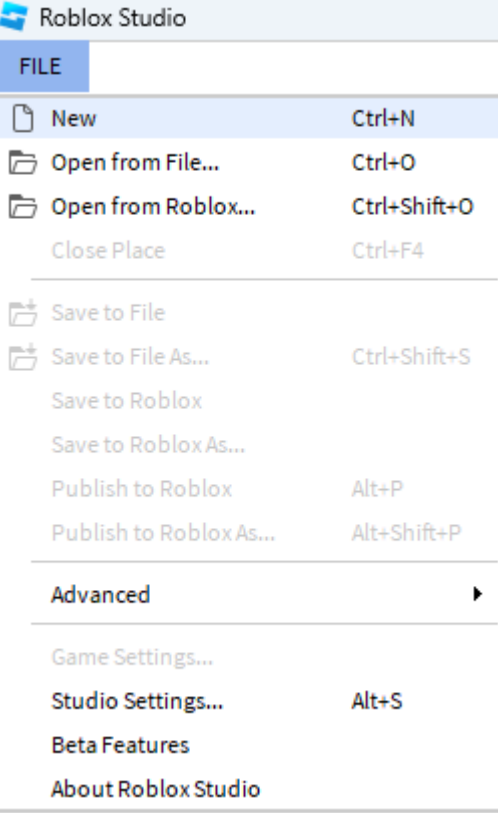

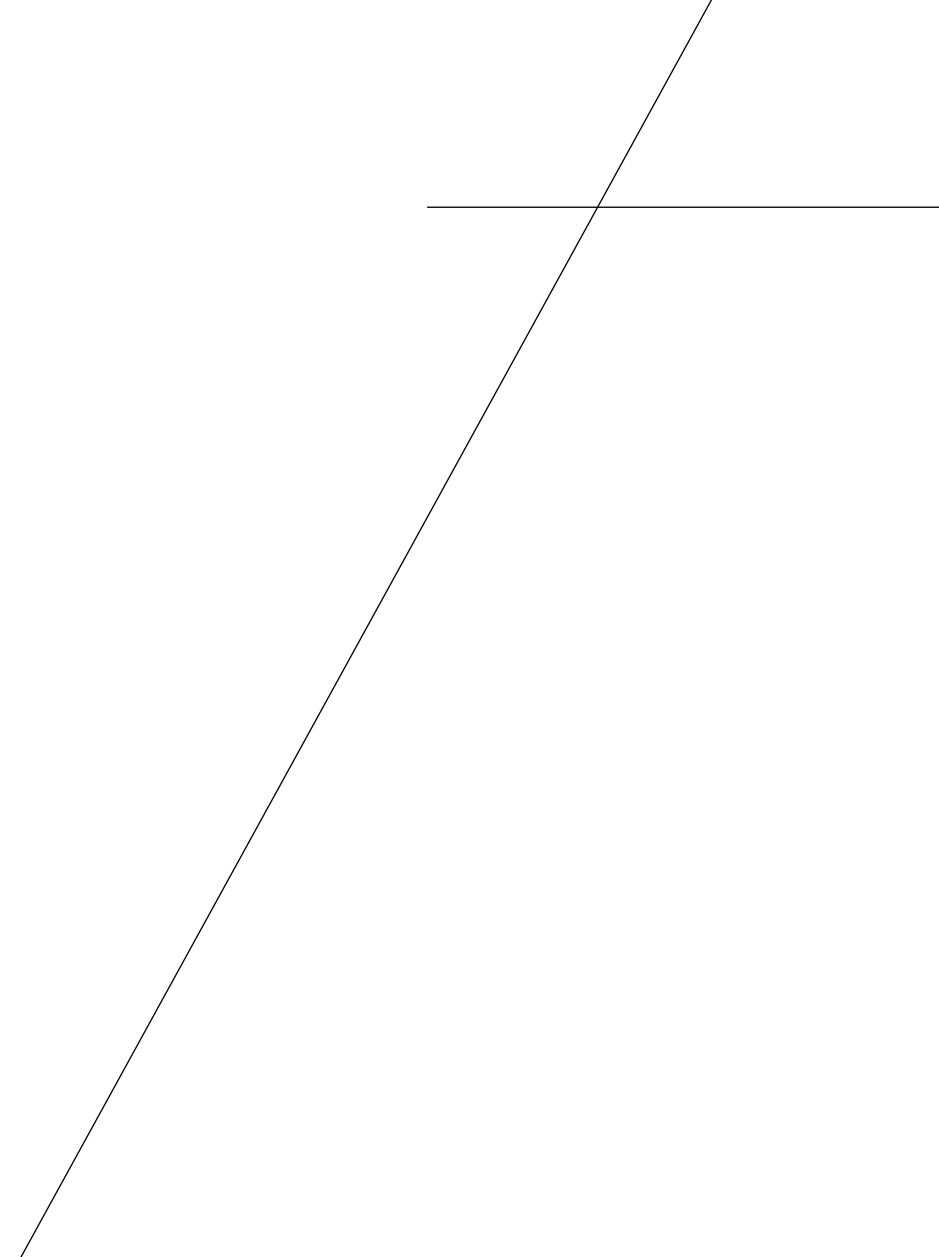

### Roblox Studio - Interface

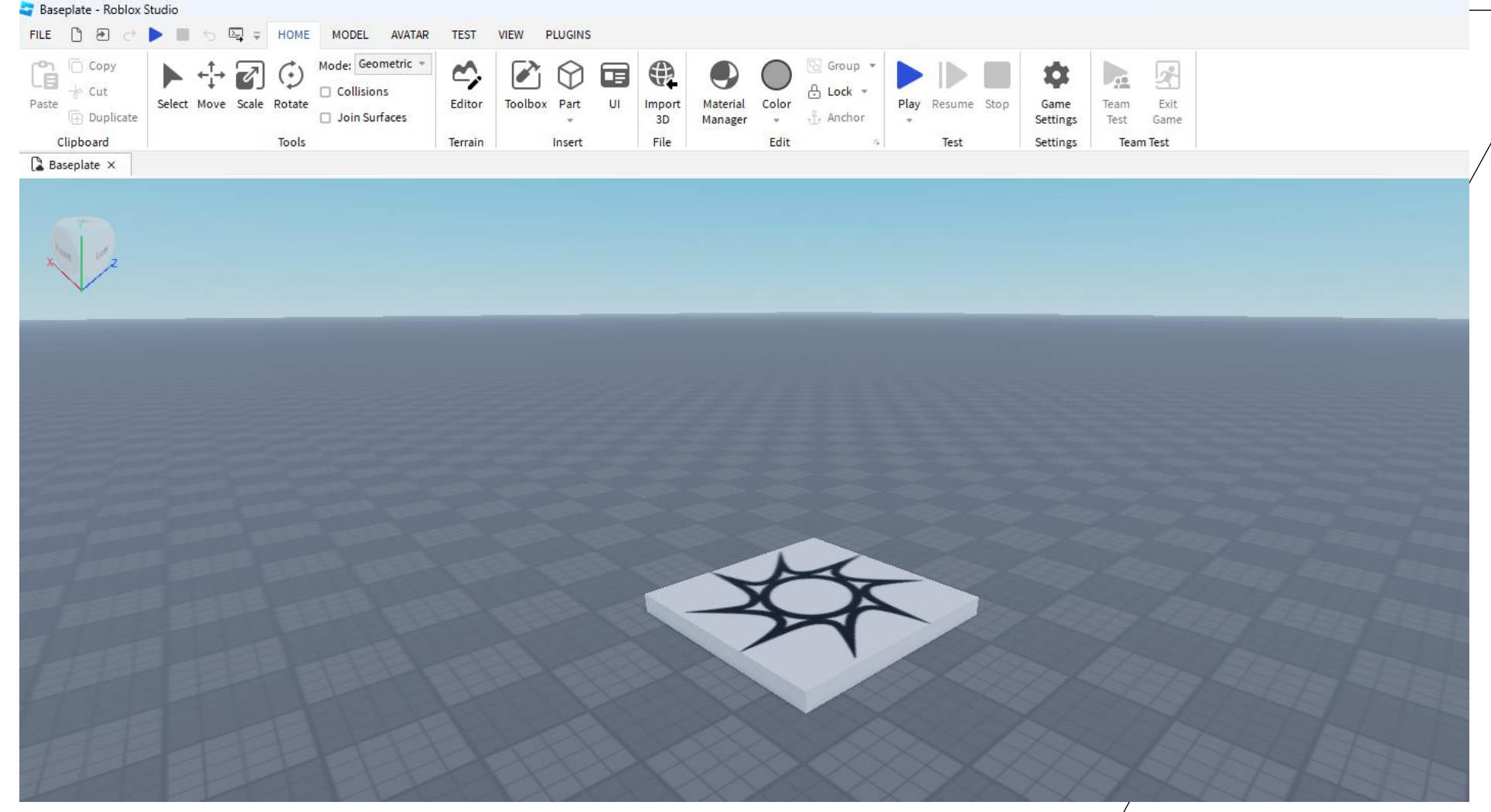

#### ROBLOX STUDIO - ACTIVATE THE OUTPUT PANEL

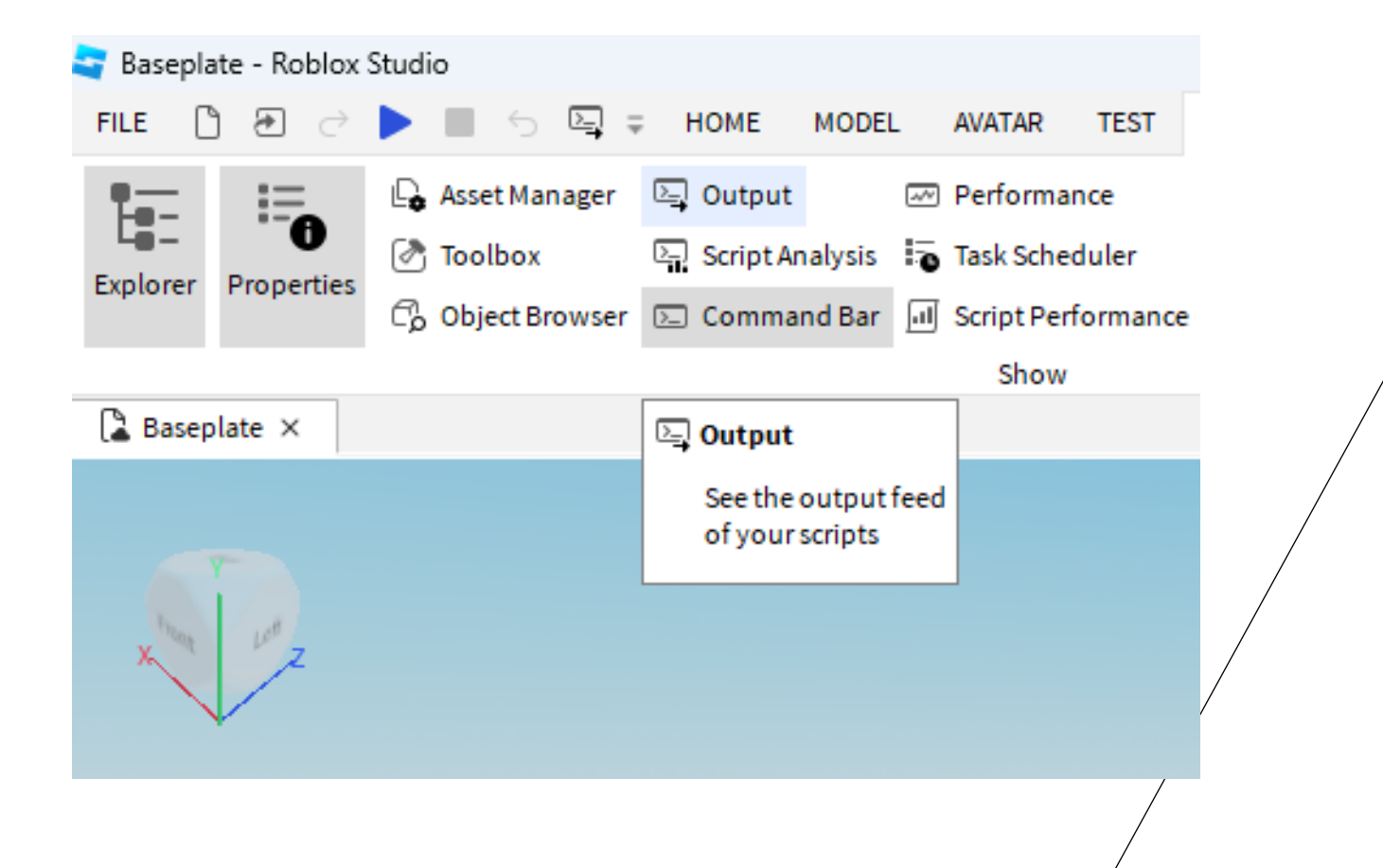

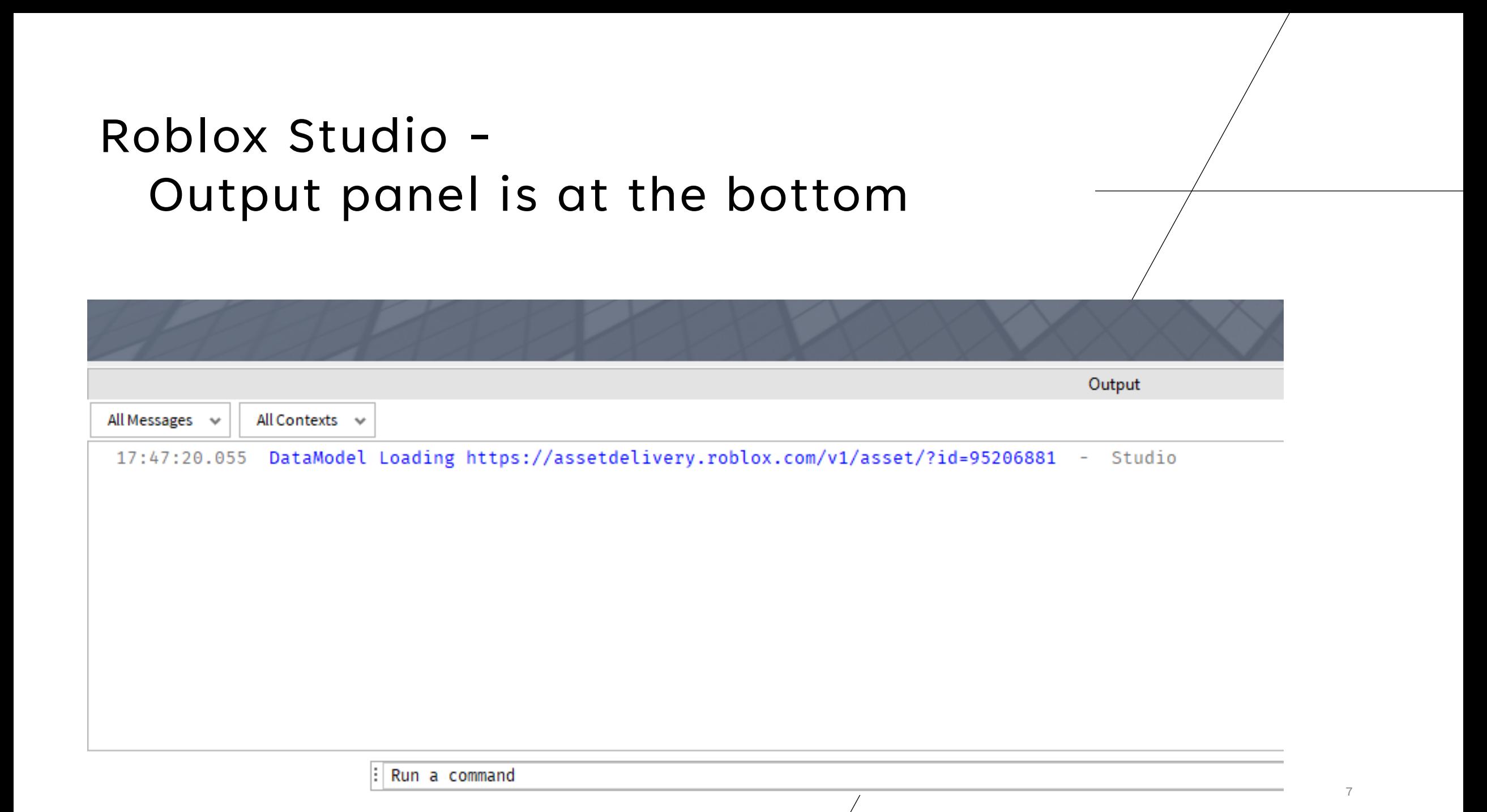

#### Roblox Studio

## Use explorer

- Workspace

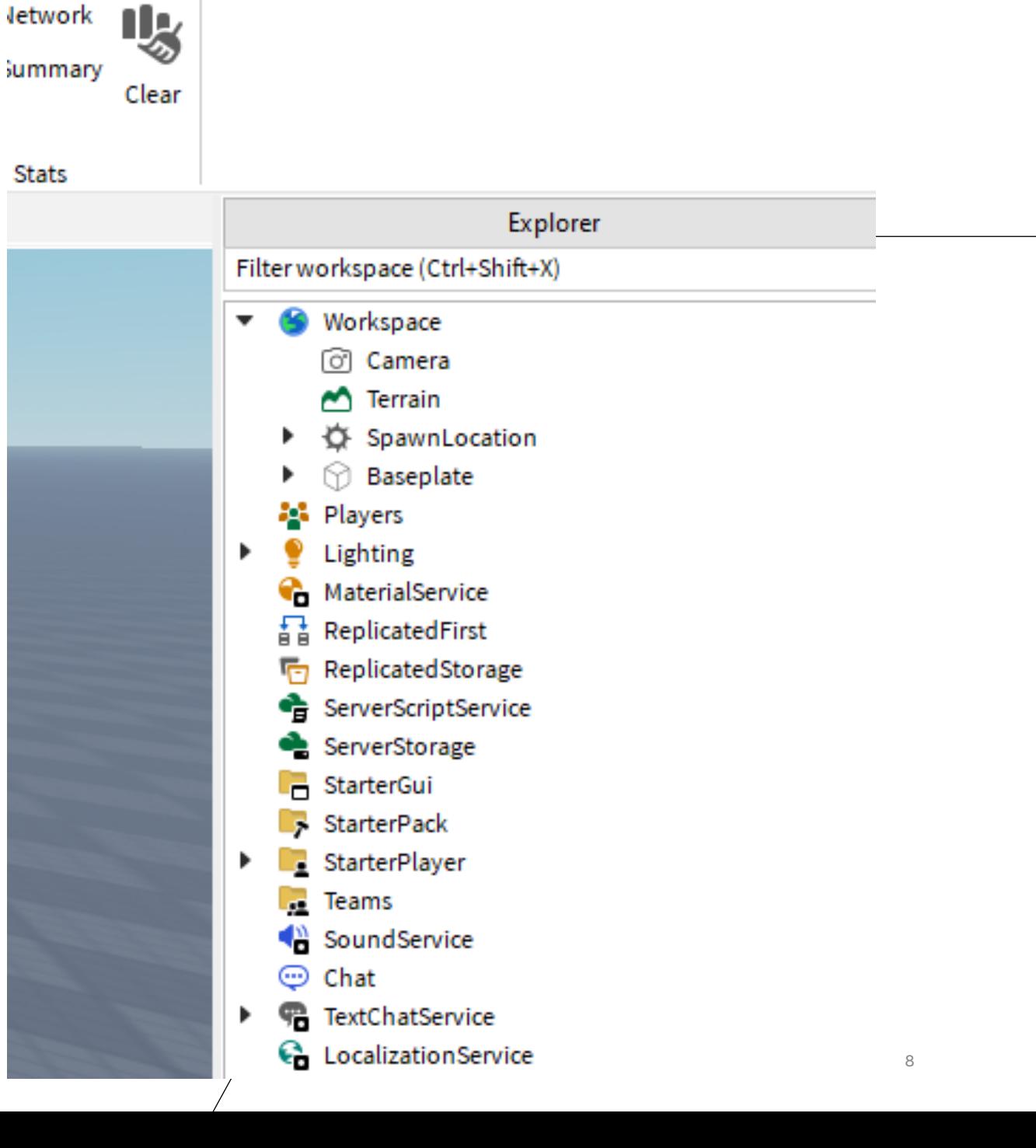

### Roblox Studio - Open Baseplate object

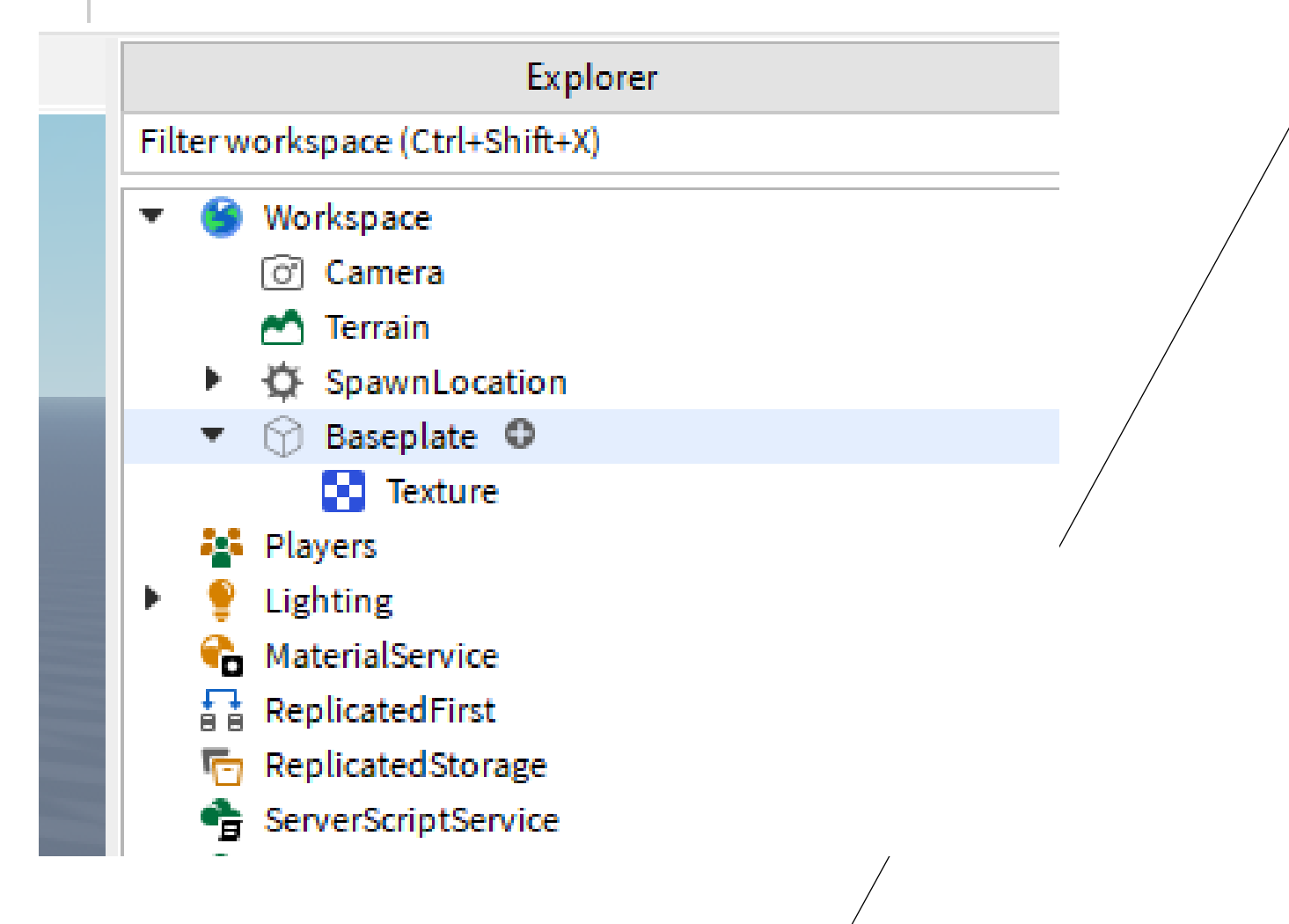

# Roblox Studio -

#### Select texture and delete it

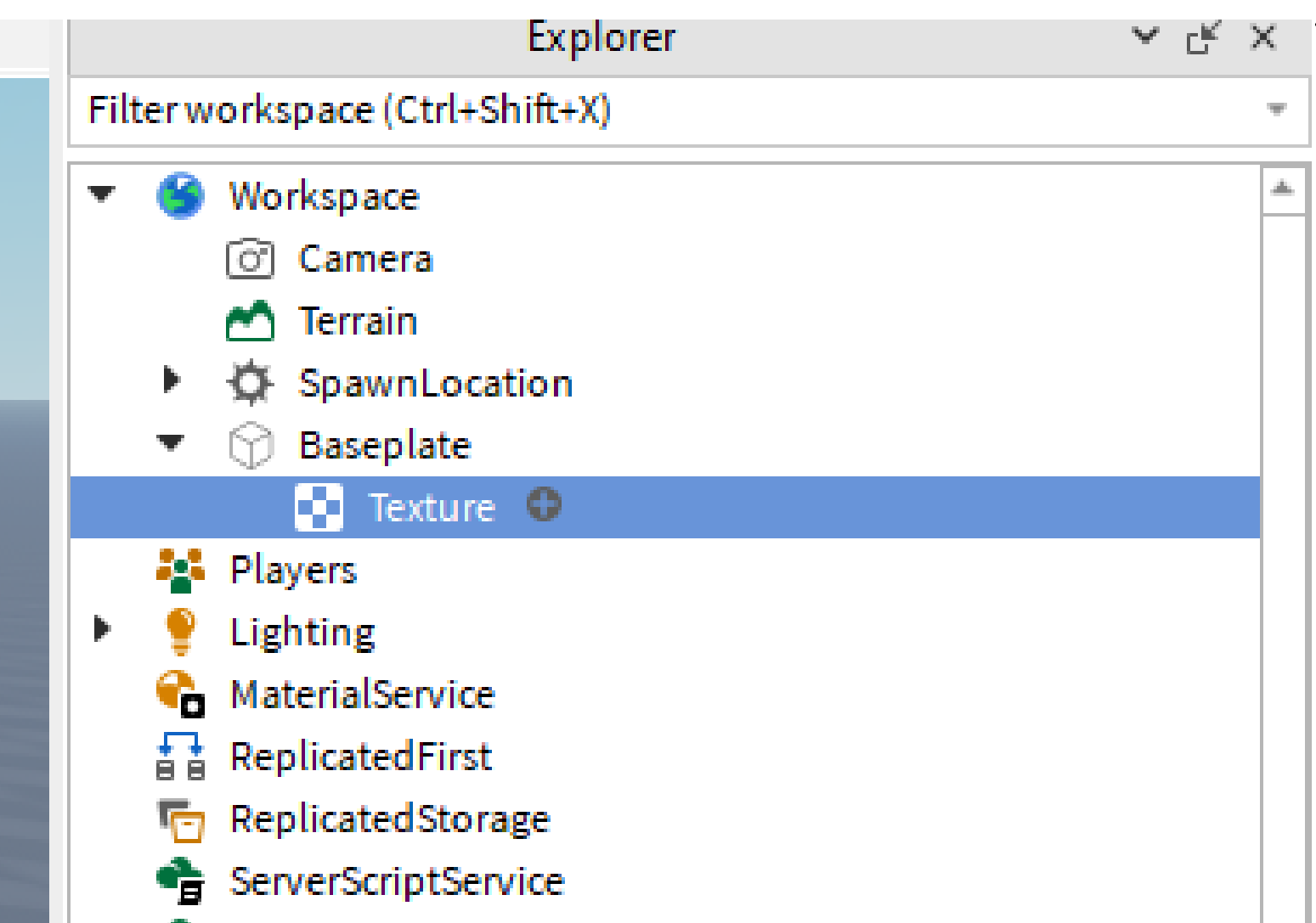

### Roblox Studio - Baseplate With no texture

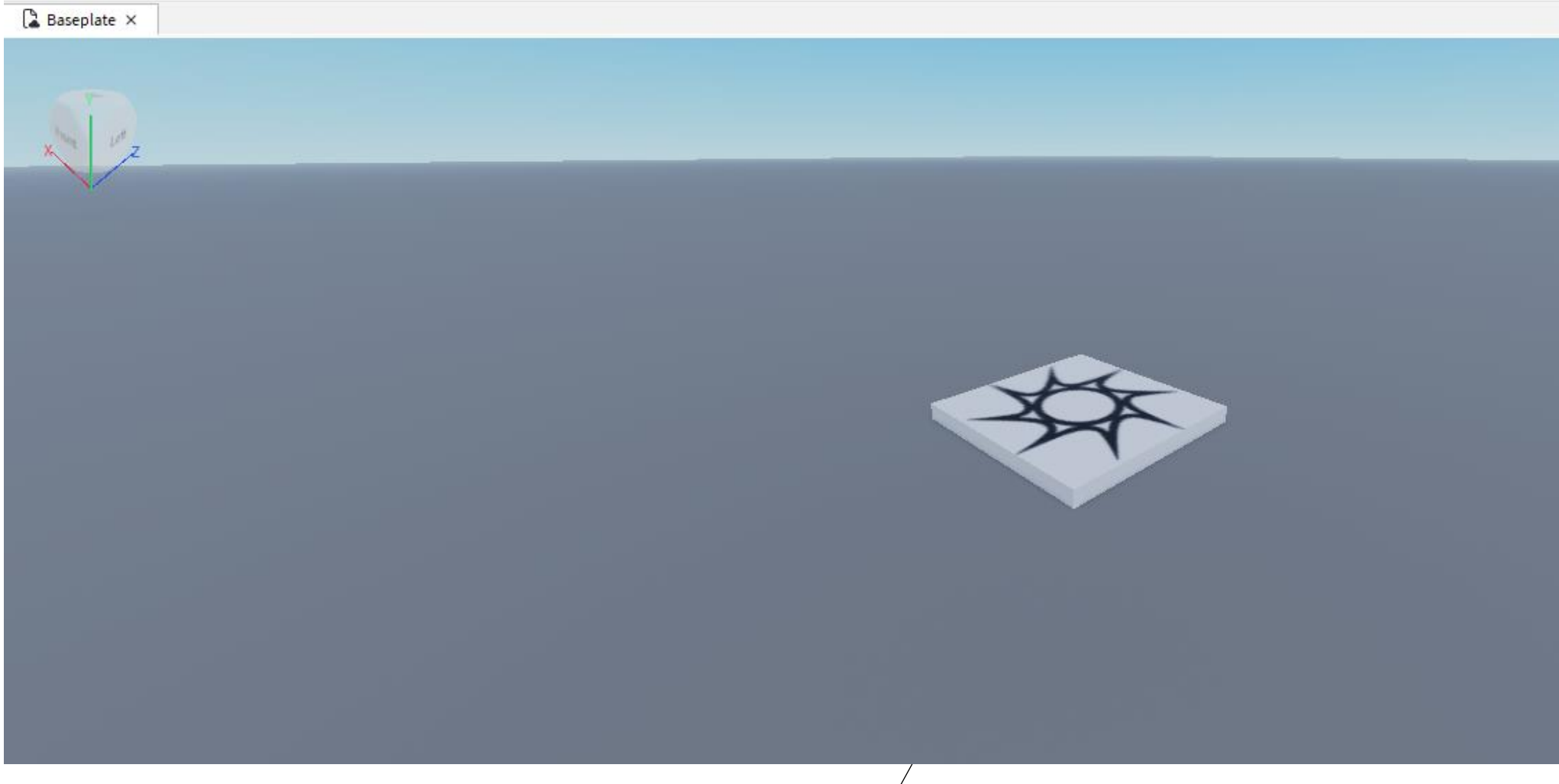

11

## Roblox Studio - Select Baseplate

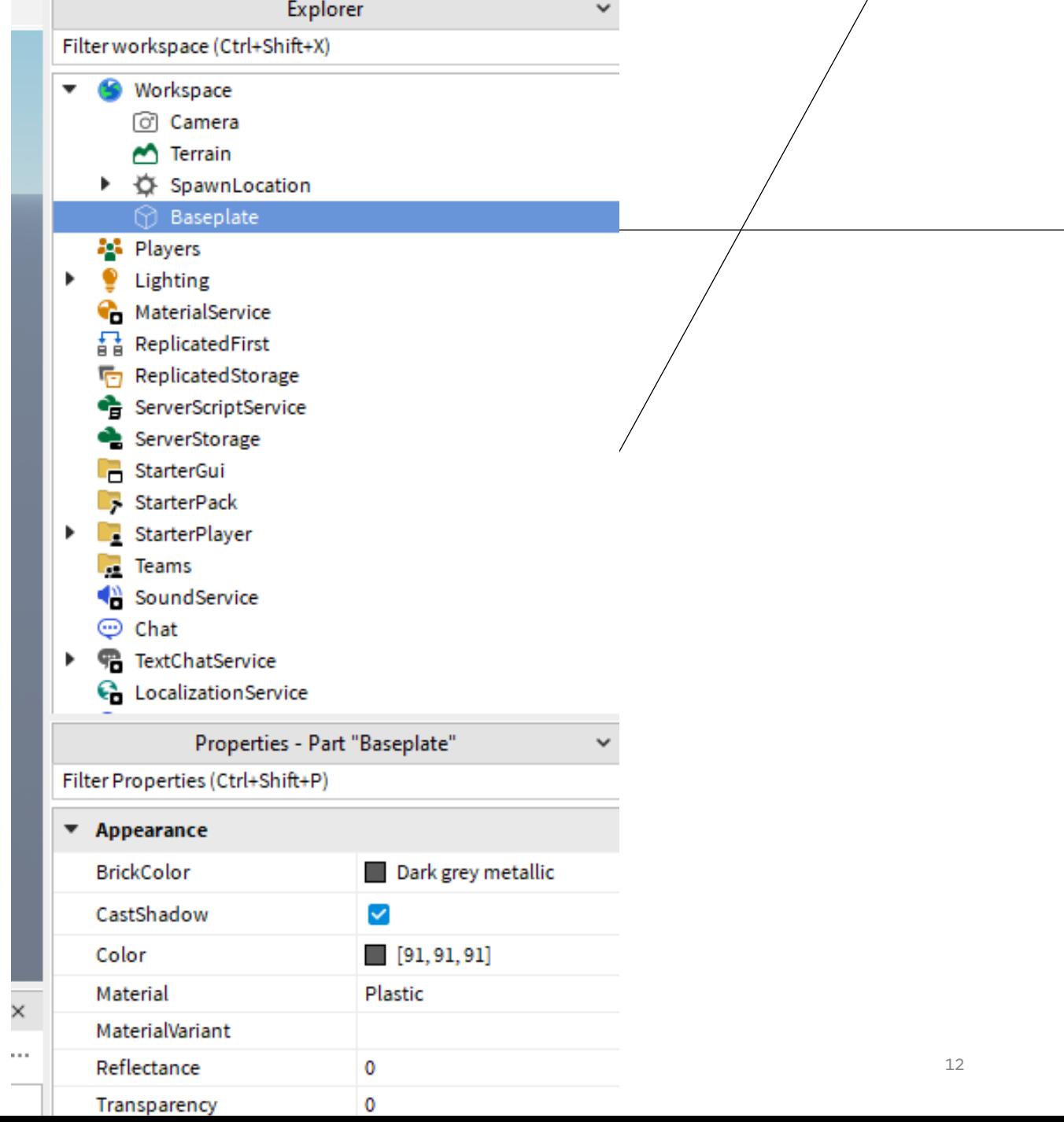

 $\bigg)$ 

## Roblox Studio - Baseplate material

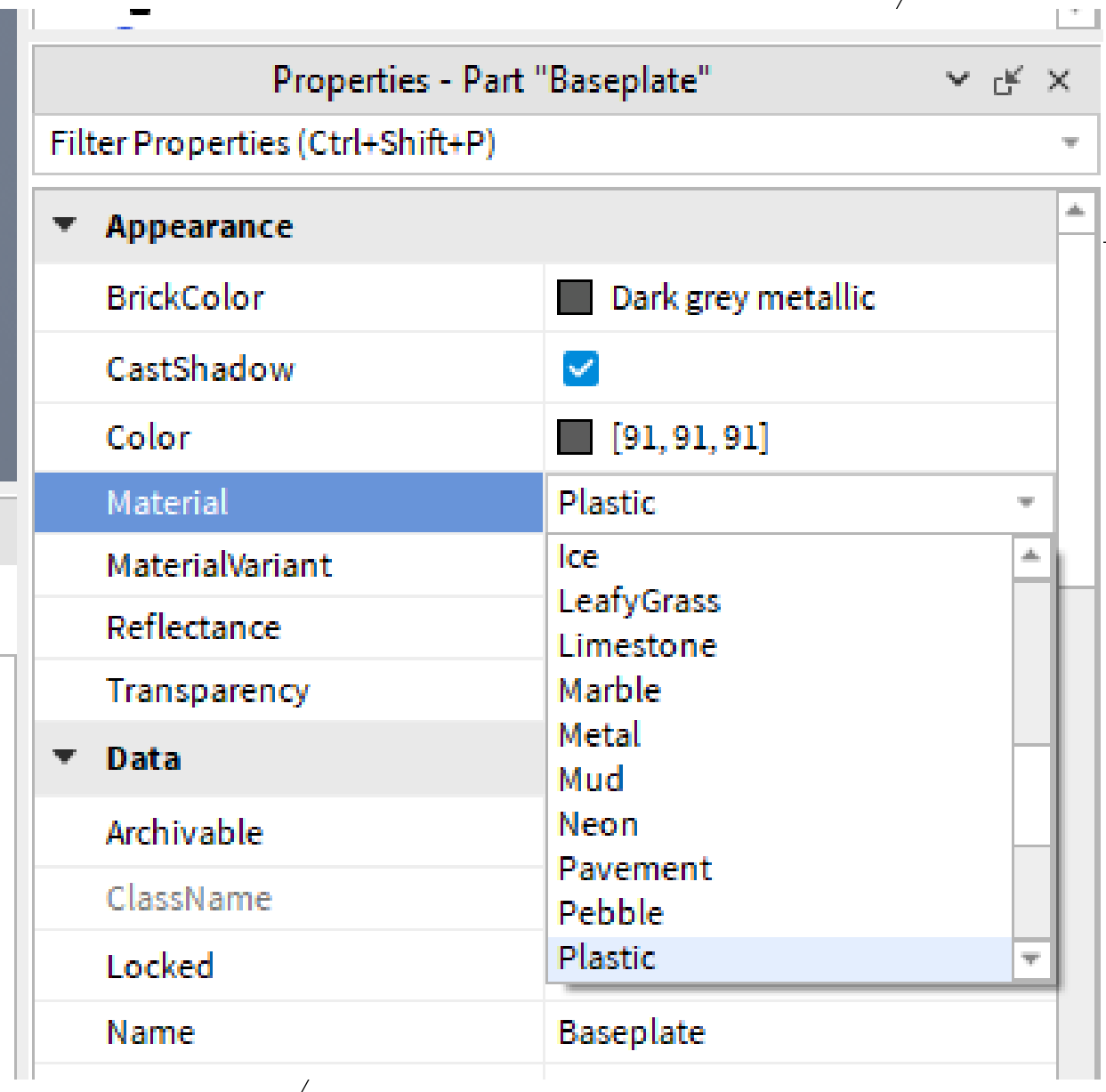

医血管

### Roblox Studio - Change the material and color

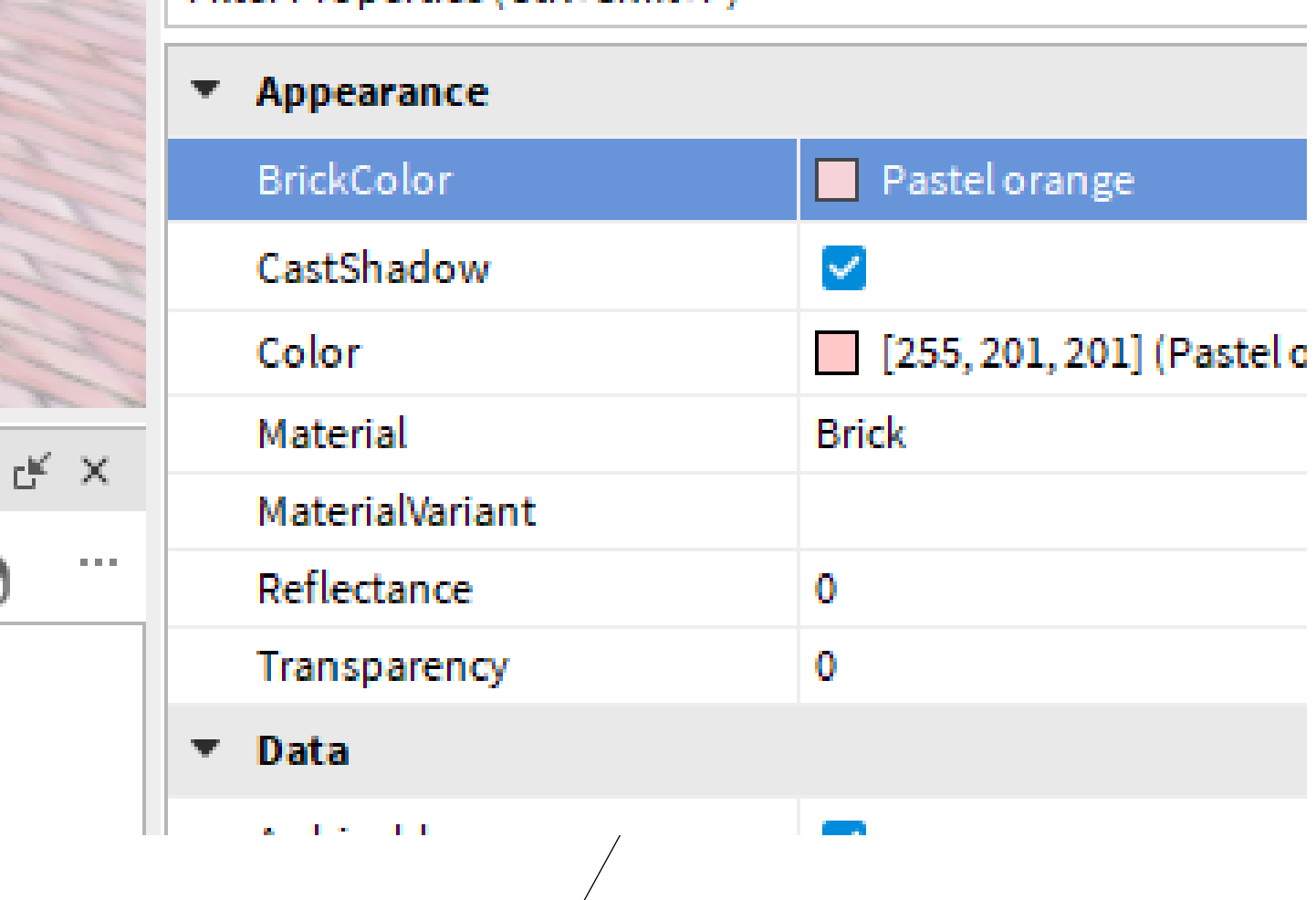

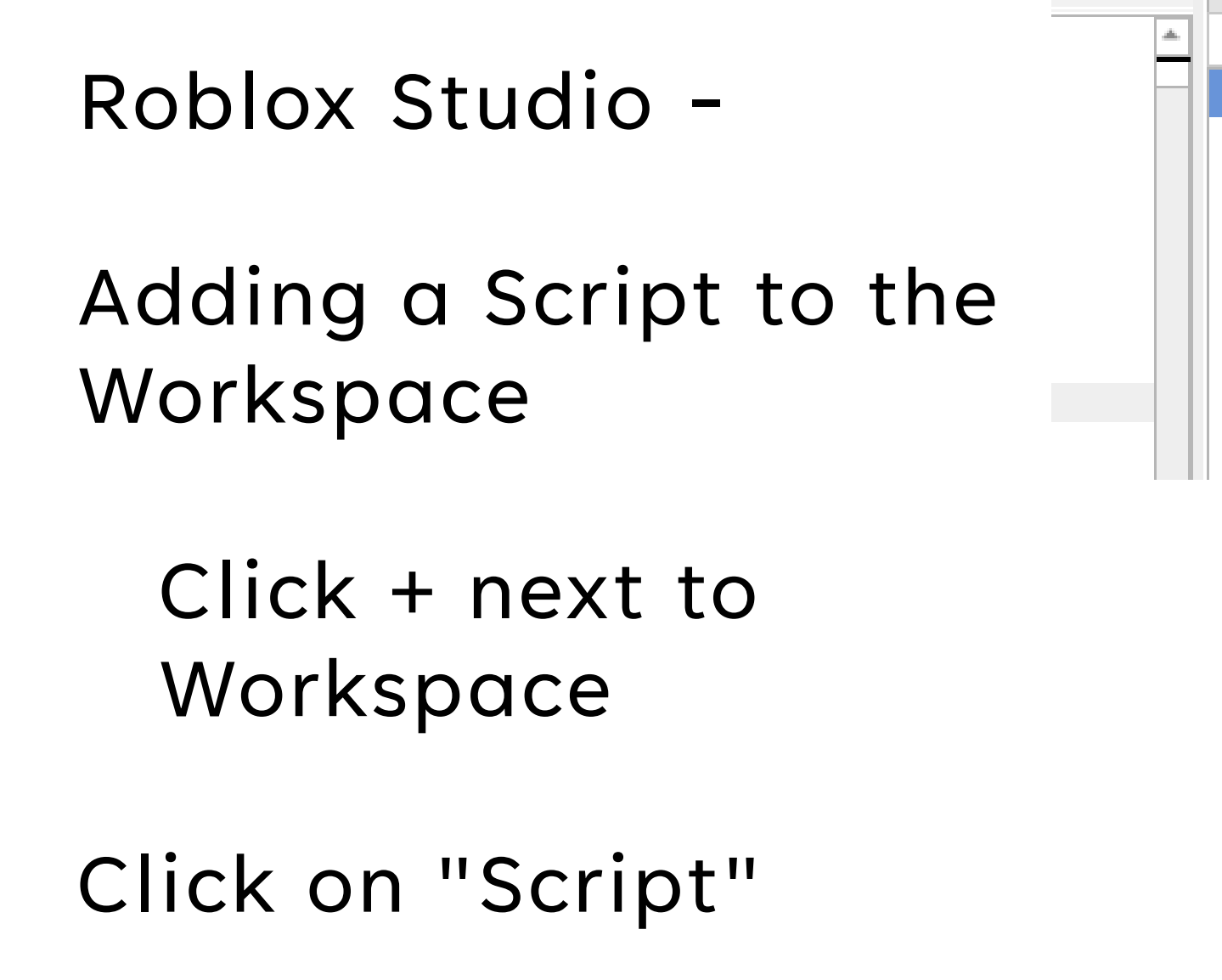

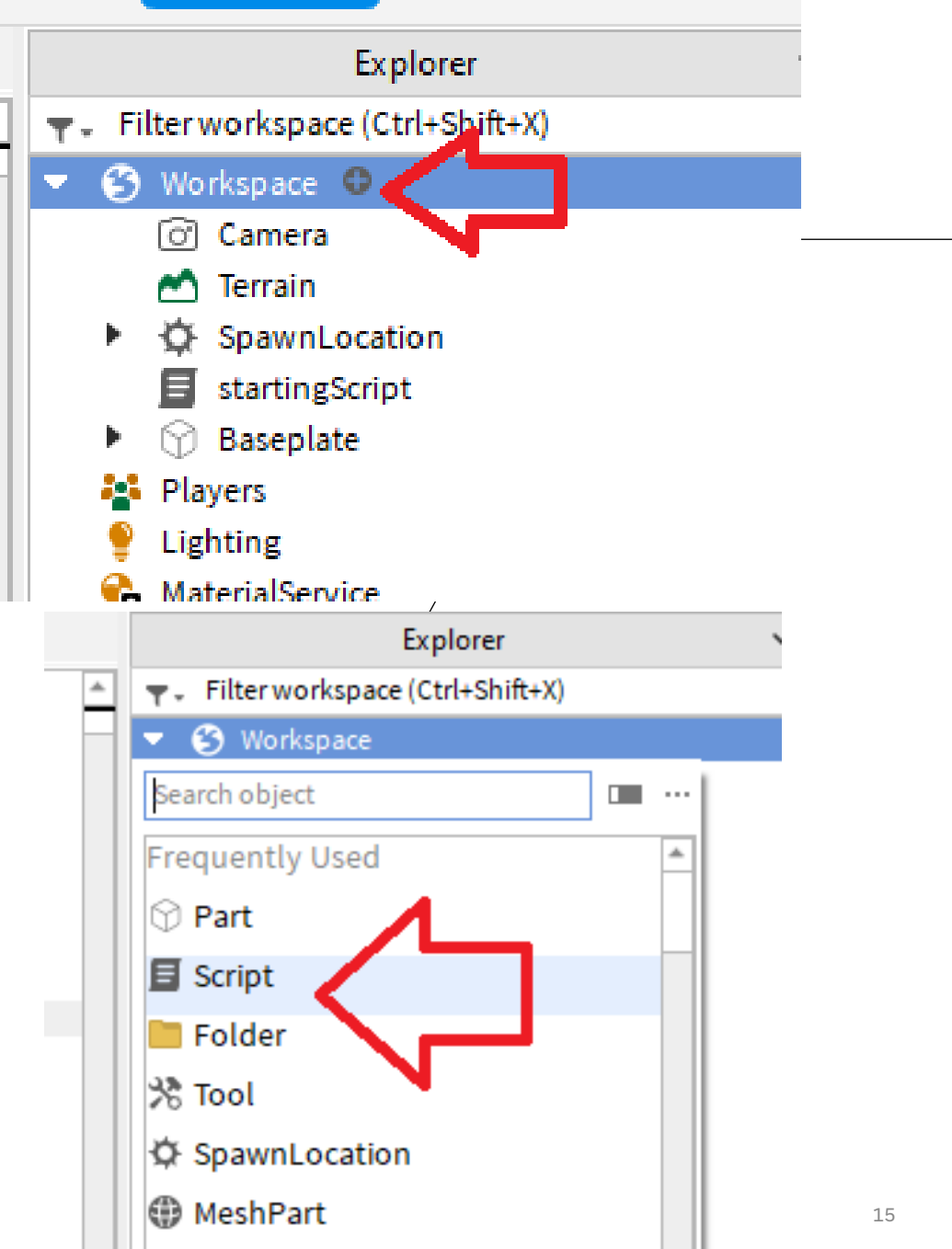

### Roblox Studio - "Hello World" added automatically to the script

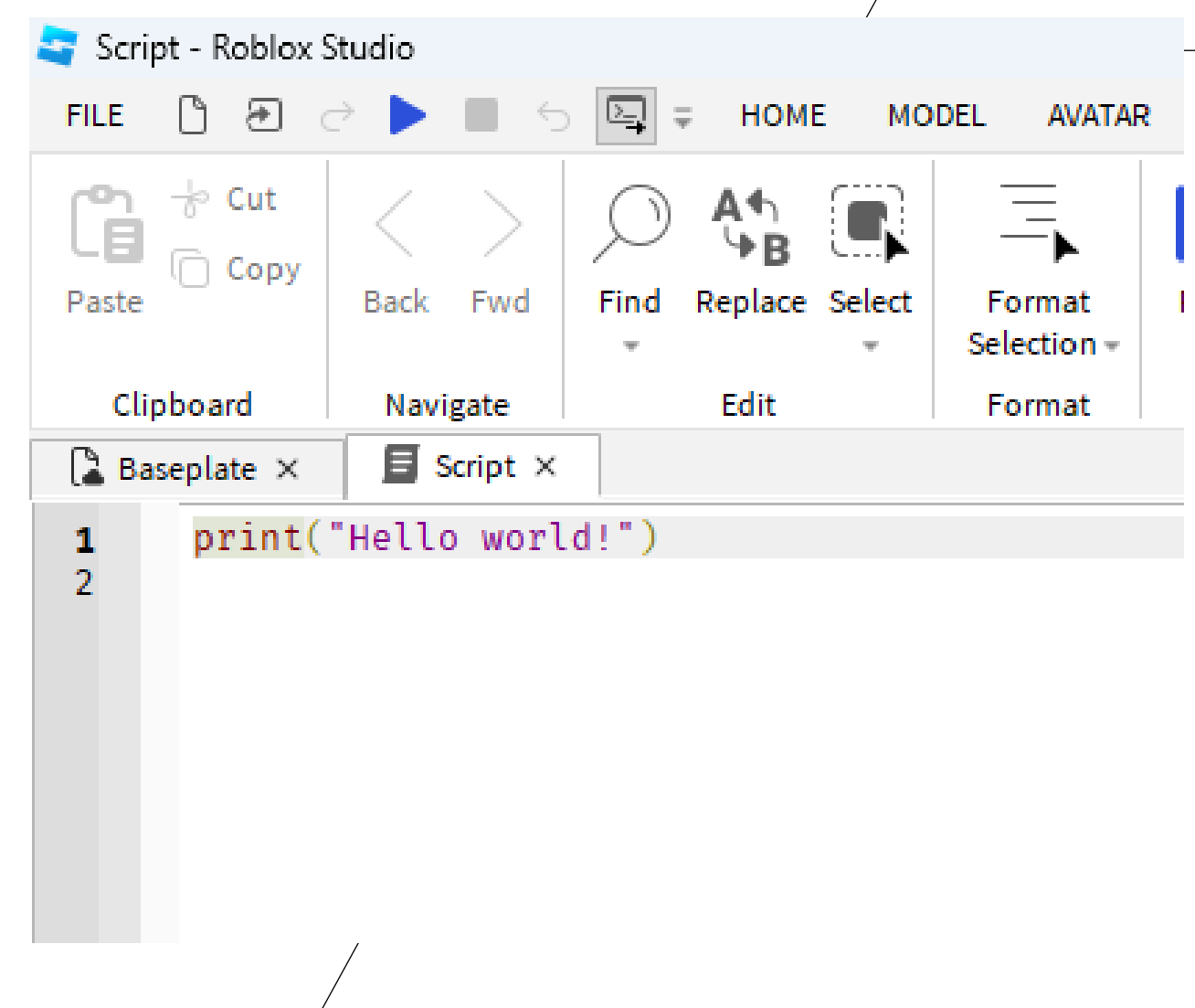

# Adding A Module Script

*Module Scripts store code that can be called from multiple places in the program.* 

*Module Scripts store important functions used for your Roblox world/game.*

# "Replicated Storage"

A useful place for storing module scripts

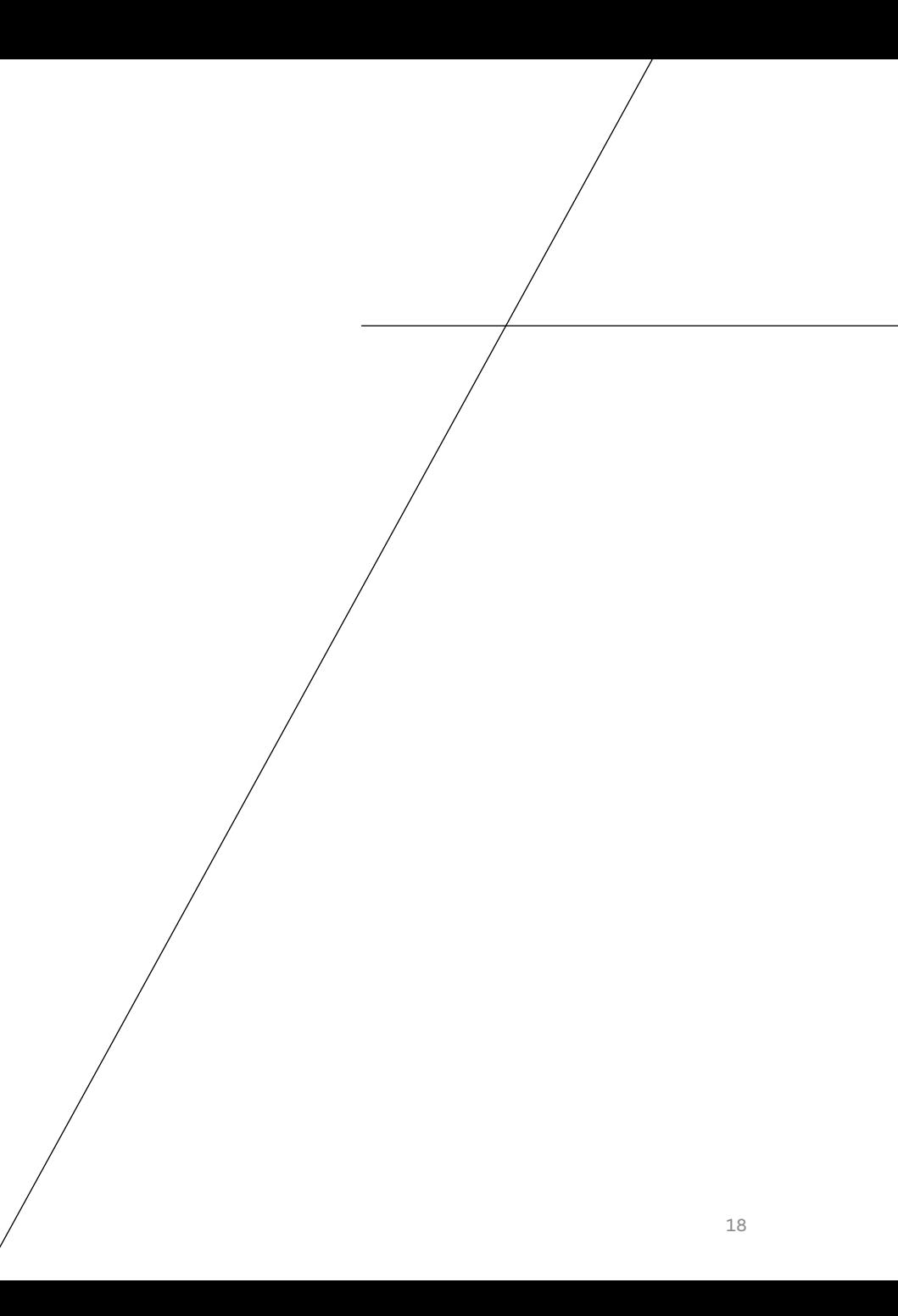

## Roblox Studio -

## Click the + sign for ReplicatedStorage

to Add a ModuleScript

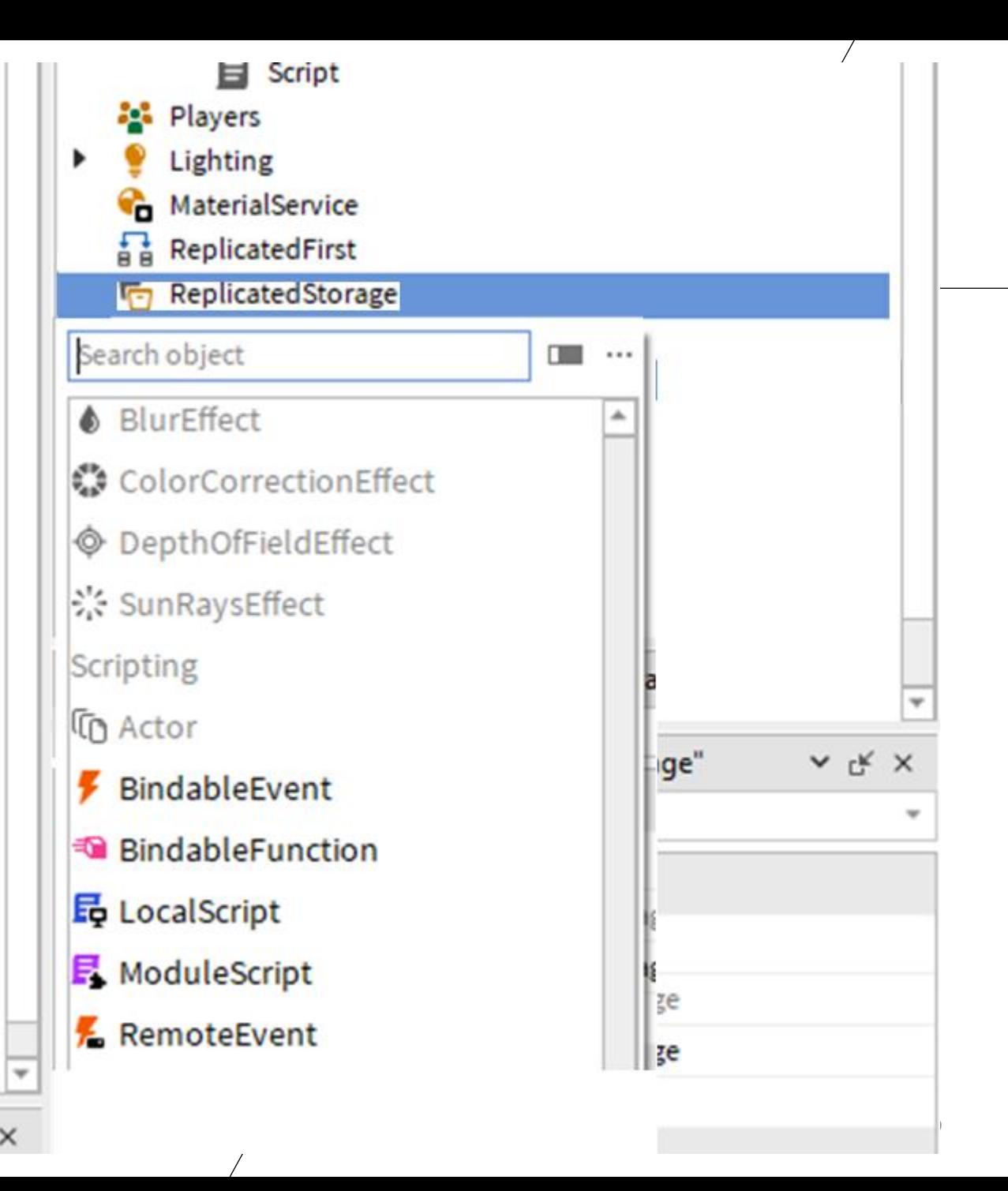

#### Roblox Studio - Module will start with 2 lines of code

1) The f*irst line is an assignment of a "table" to a variable 2) Last line returns the "table"*

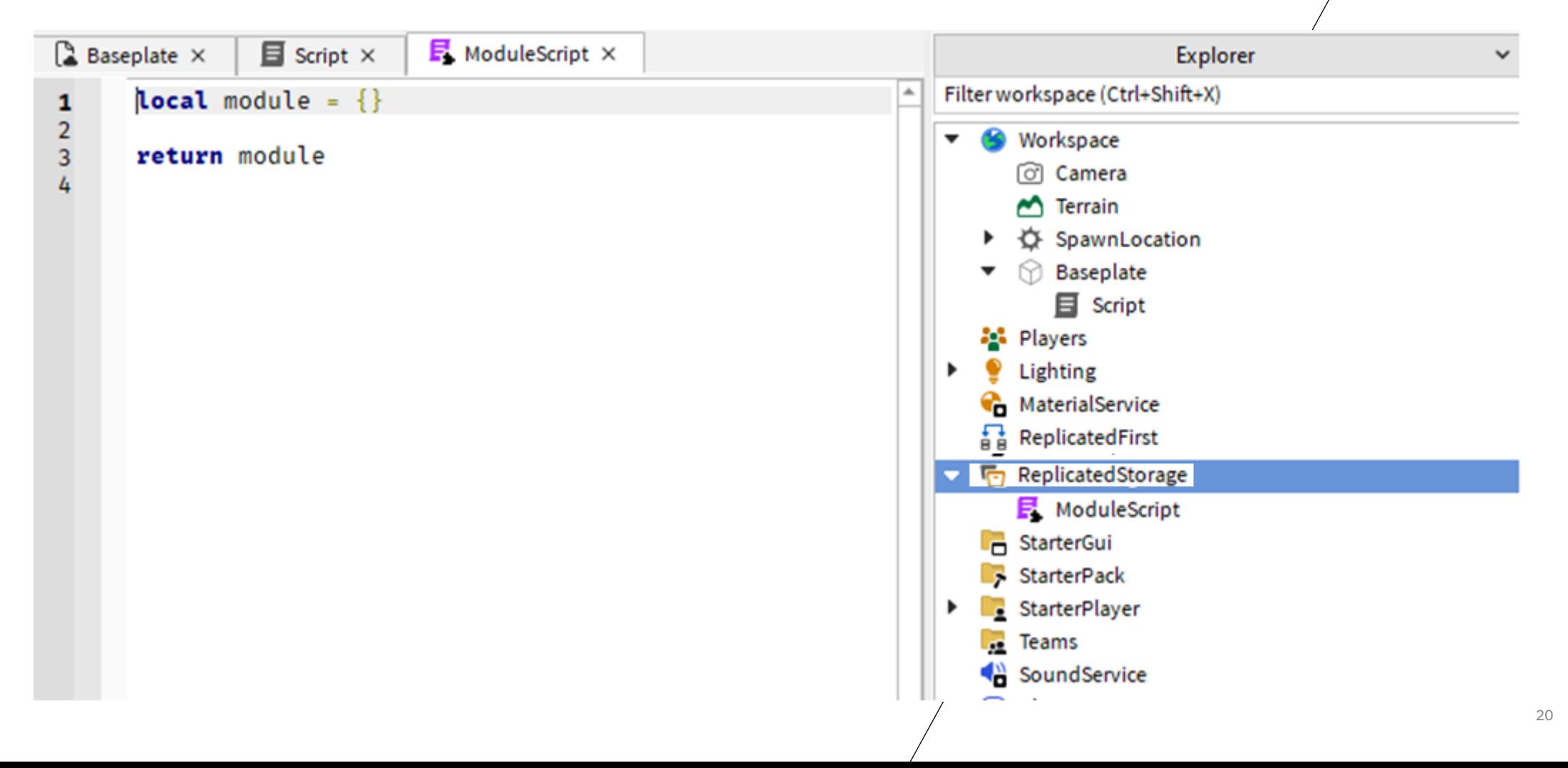

### Code Will Be Inserted Into The ModuleScript

But before we insert the code into the ModuleScript, we should rename it first.

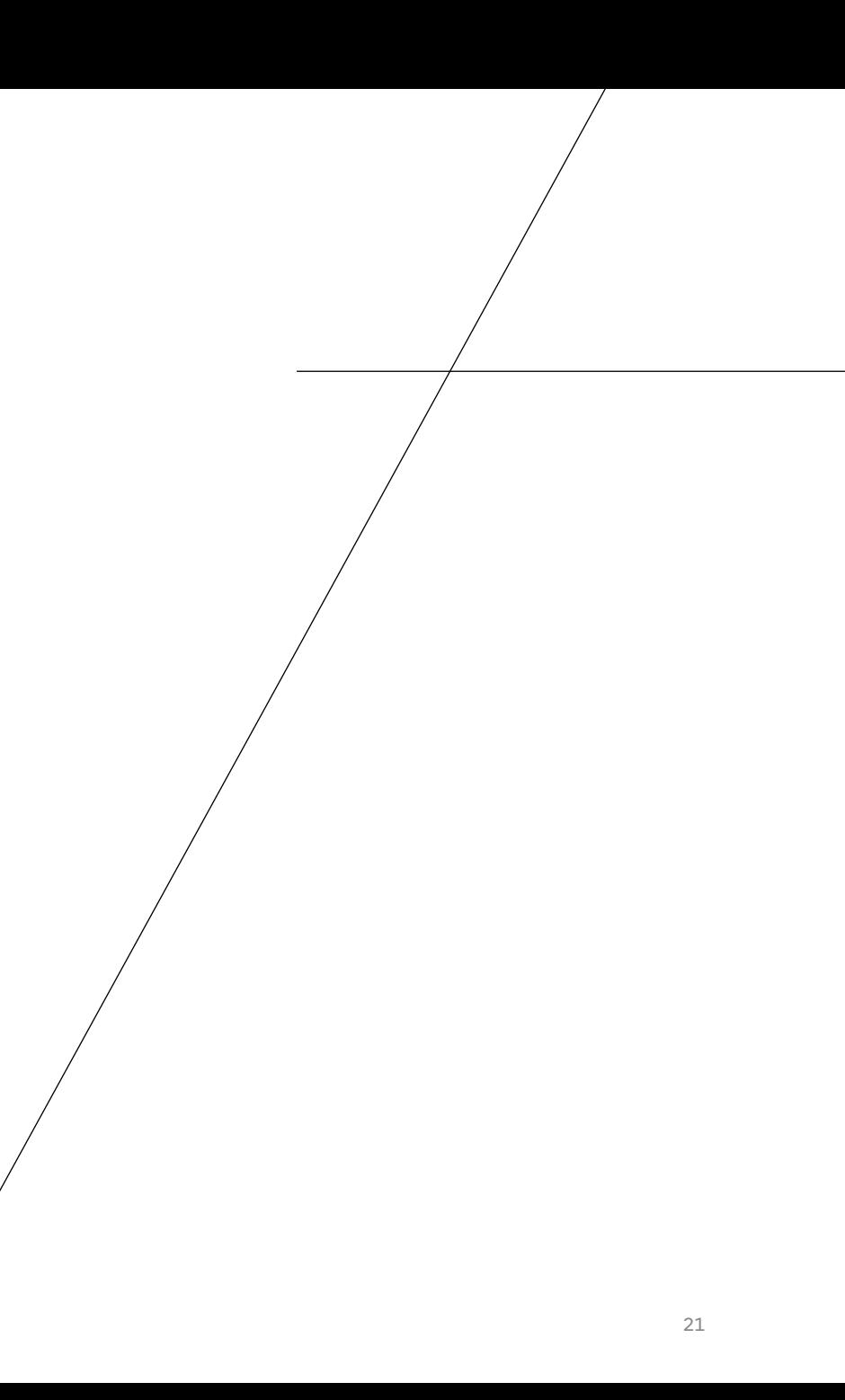

## Roblox Studio - Right-click on ModuleScript to rename it

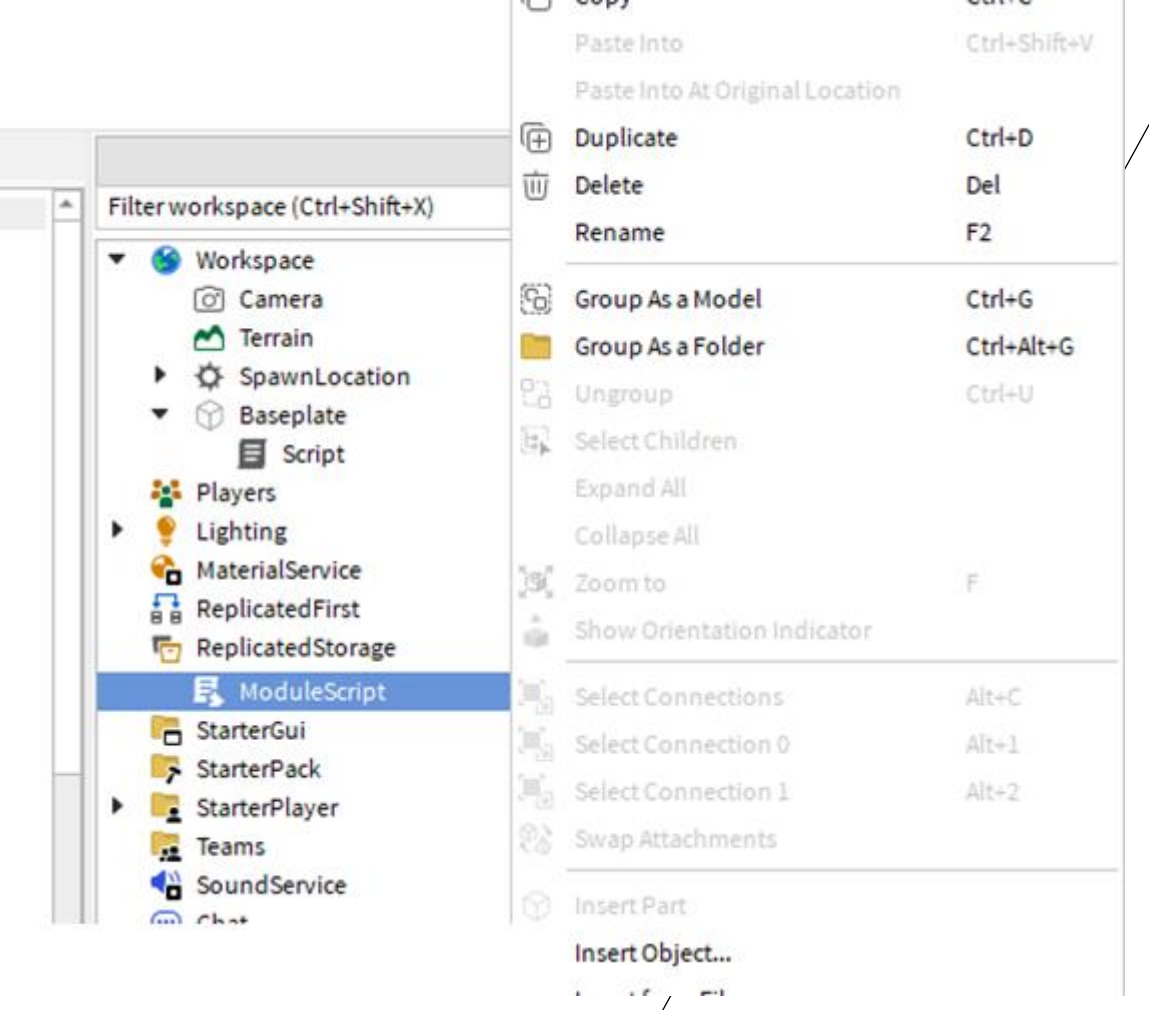

## Roblox Studio - Rename it: genericShapes

Capitalization is important.

The name is:

genericShapes

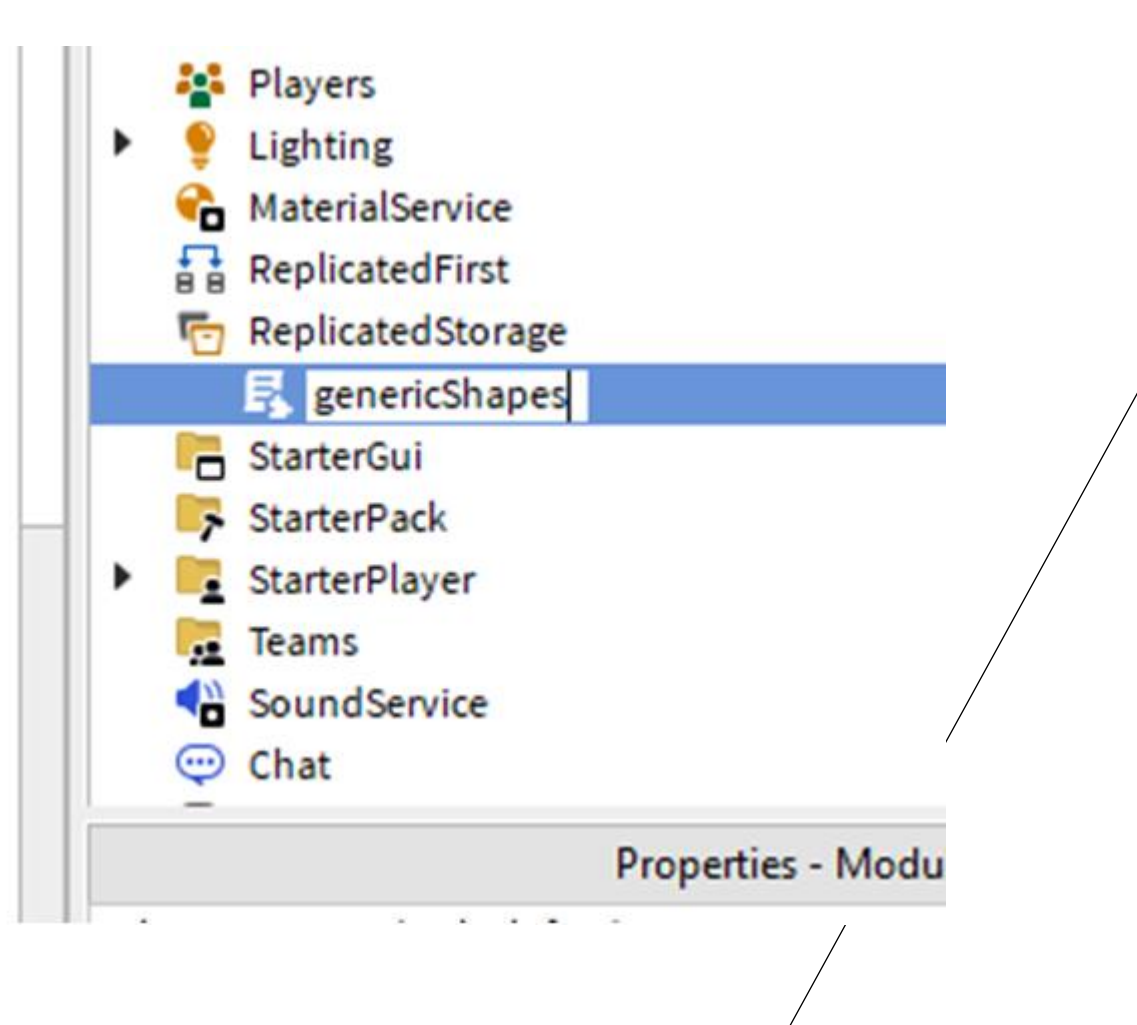

## Roblox Studio - Add 2 comments to be beginning of the script

```
\mathbf{F}_{\text{}} genericShapes \times\triangle Baseplate \times\mathbf{E} Script \times-- ReplicatedStorage.genericShapes (module)
        --This module will be used to create generic shapes
234567local module = \{\}return module
```
Making the first changes to the code in the ModuleScript called: genericShapes

Rename the "class" from "module" to "shapes"

```
Roblox Studio -
```
## Change the class name from "module" to "shapes"

```
\blacksquare Script \times\mathbf{E} genericShapes \times\sum Baseplate \times-- ReplicatedStorage.genericShapes (module)
1
\frac{2}{3}--This module will be used to create generic shapes
4507local shapes = \{\}return shapes
```
## Add a "function" to this module.

The function will be called: helloWorld

### Roblox Studio - Add a function in shapes called: helloWorld

```
\mathbf{E} genericShapes \times\triangle Baseplate \times\blacksquare Script \times-- ReplicatedStorage.genericShapes (module)
 1
 \frac{2}{3}-- This module will be used to create generic shapes
 4
        local shapes = \{\}\frac{5}{6}--This function returns a string value
 \overline{7}Function shapes.helloWorld()
 8
              return "Hello World"
 9
        end
10
11
        return shapes
12
```
### Roblox Studio - Rename the Workspace Script you created earlier

Right-click to access the properties menu

Then choose: "Rename"

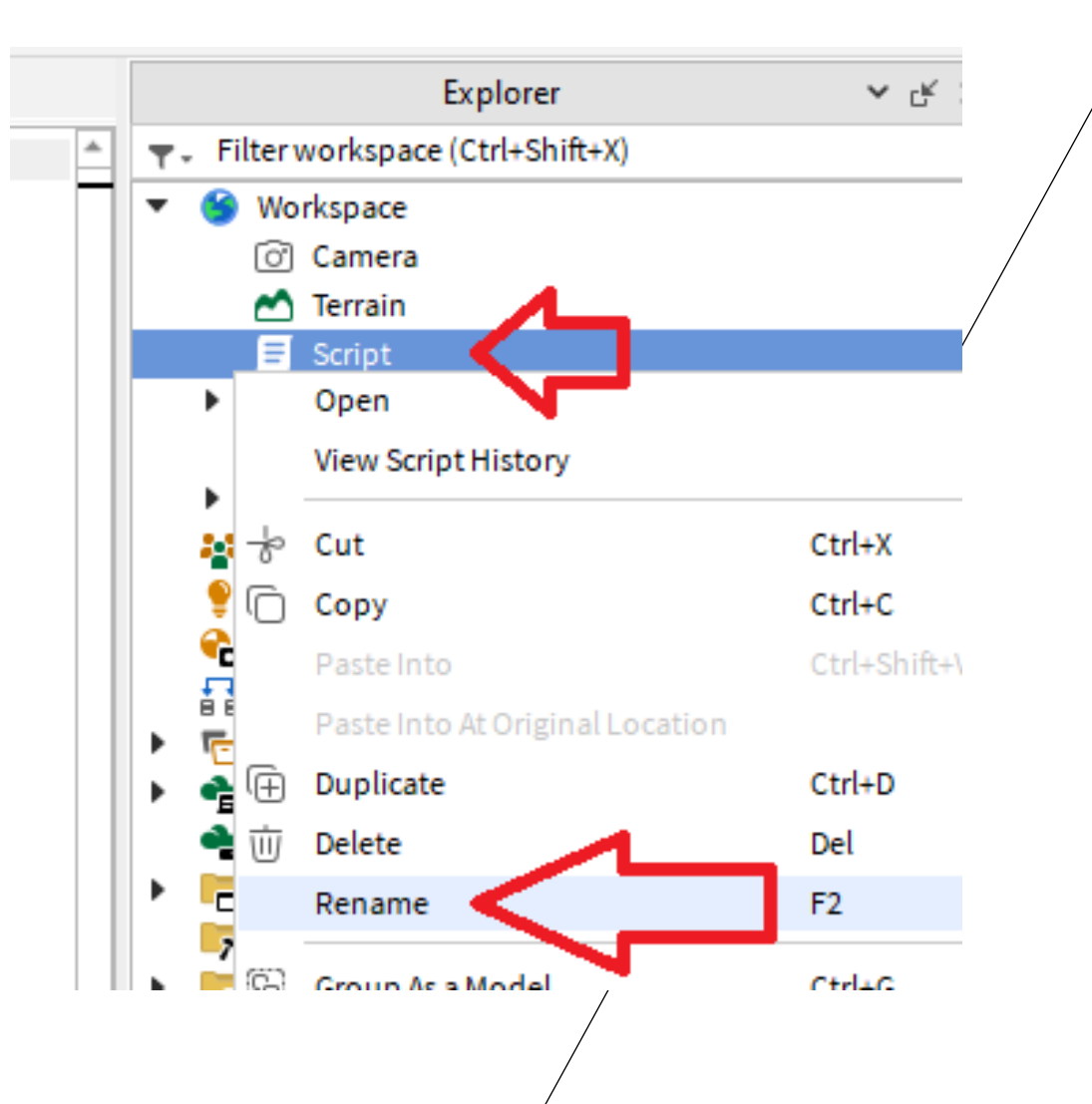

## Roblox Studio - Rename it: *startingScript*

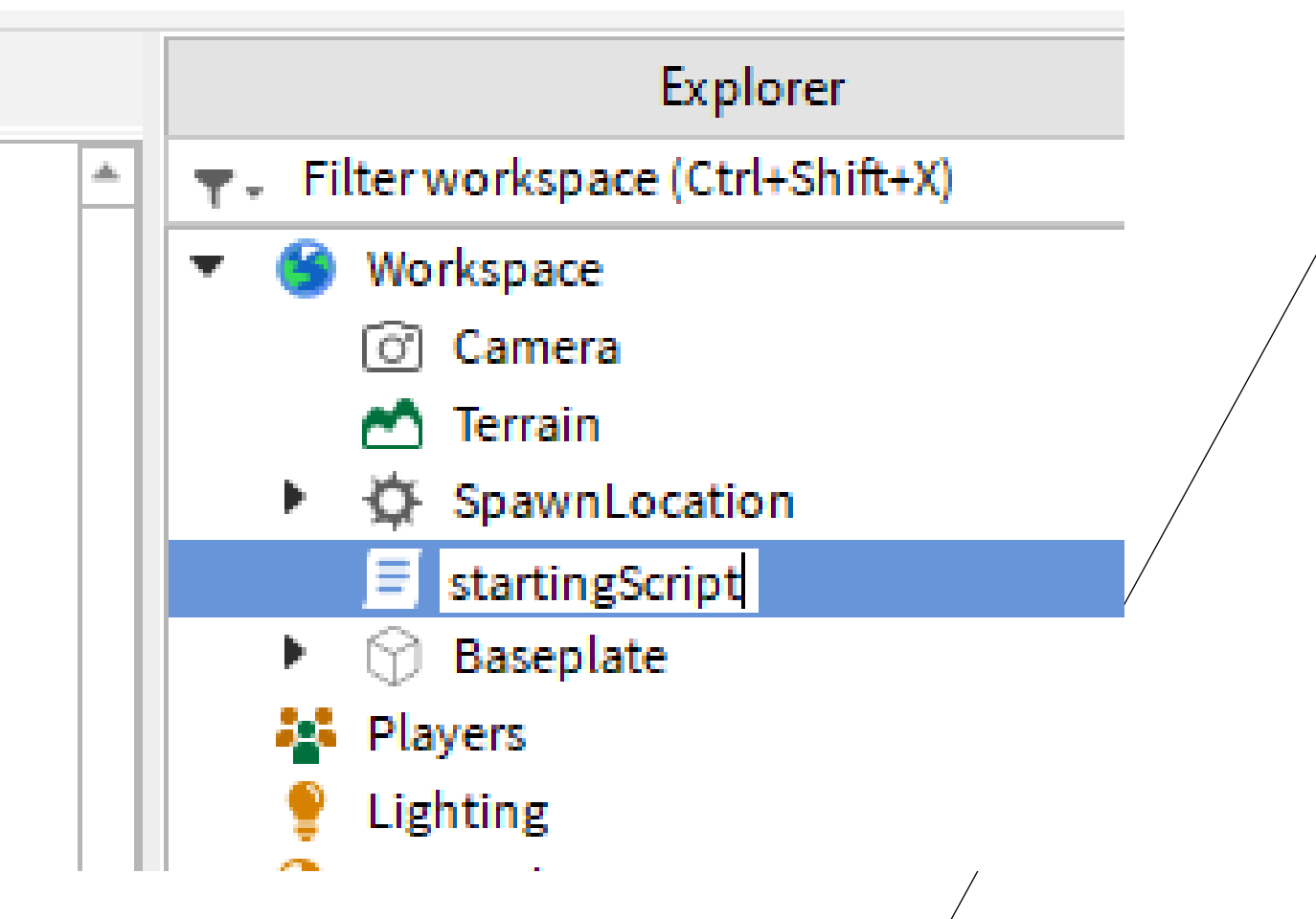

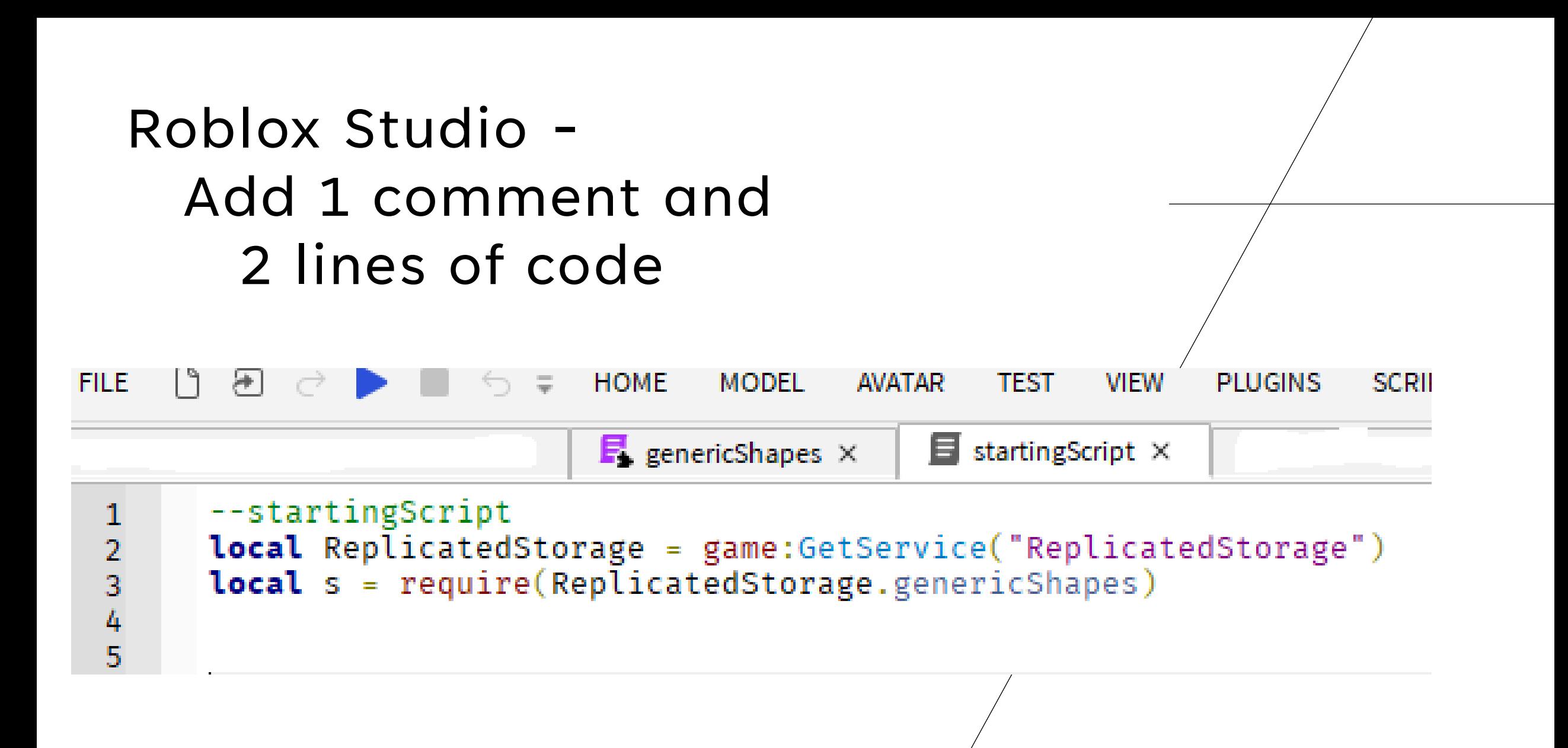

#### Roblox Studio -

The genericShapes Module will be stored in s helloWorld() is a function of the module in  $s$ helloWorld() can be executed as *s.helloWorld()* You can *print* the s.helloWorld() function.

```
\begin{array}{c}\n2 \\
3 \\
4 \\
5\n\end{array}\overline{6}
```

```
--Workspace.startingScript
local ReplicatedStorage = game:GetService("ReplicatedStorage")
local s = require(ReplicatedStorage.genericShapes)
print(s.helloWorld())
```
#### Roblox Studio - Click on "Play"

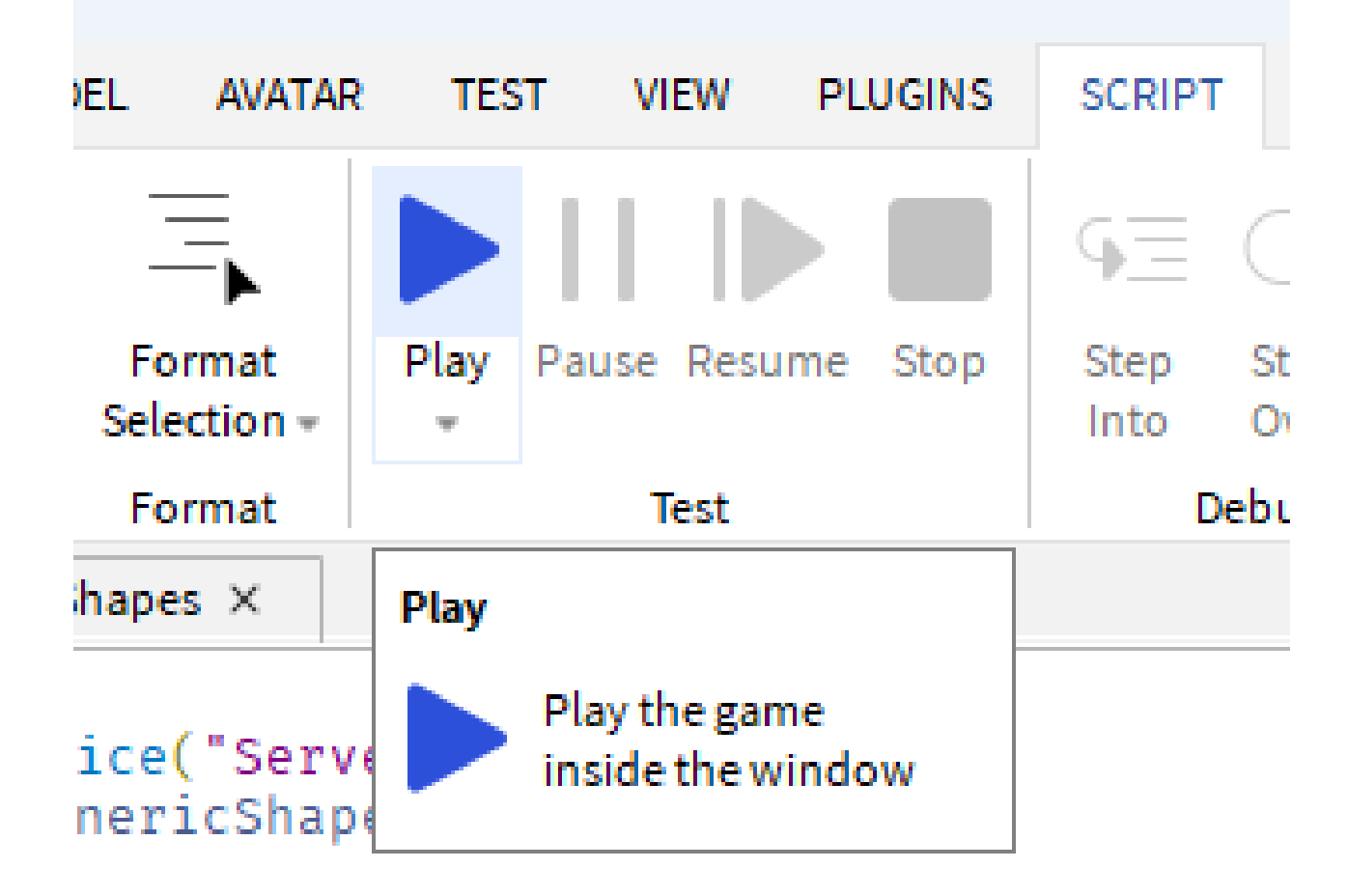

## Roblox Studio - Output shows your message

## Printed by the function contained in the shapes module

All Contexts 18:05:53.797 Baseplate auto-recovery file was created Studio 18:05:55.580 Hello World Server - bas plateScript:5

 $\sqrt{2}$ 

## Roblox Studio - Save your program

Save to File

Give it a decent file name

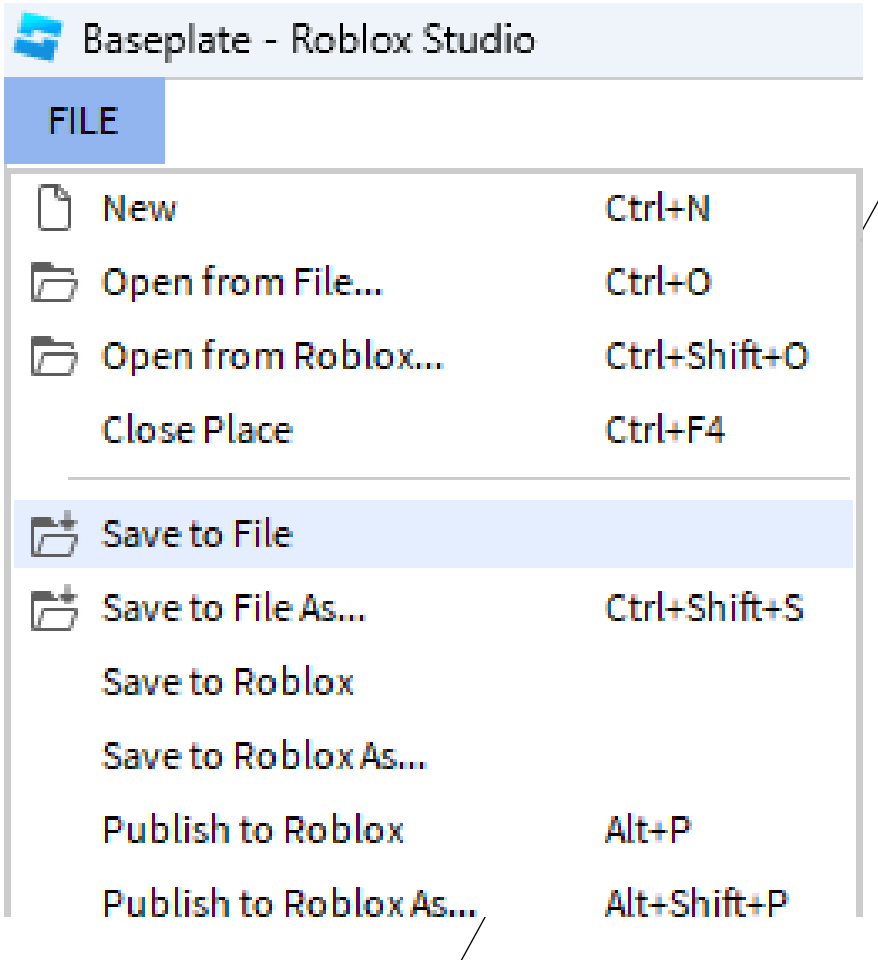

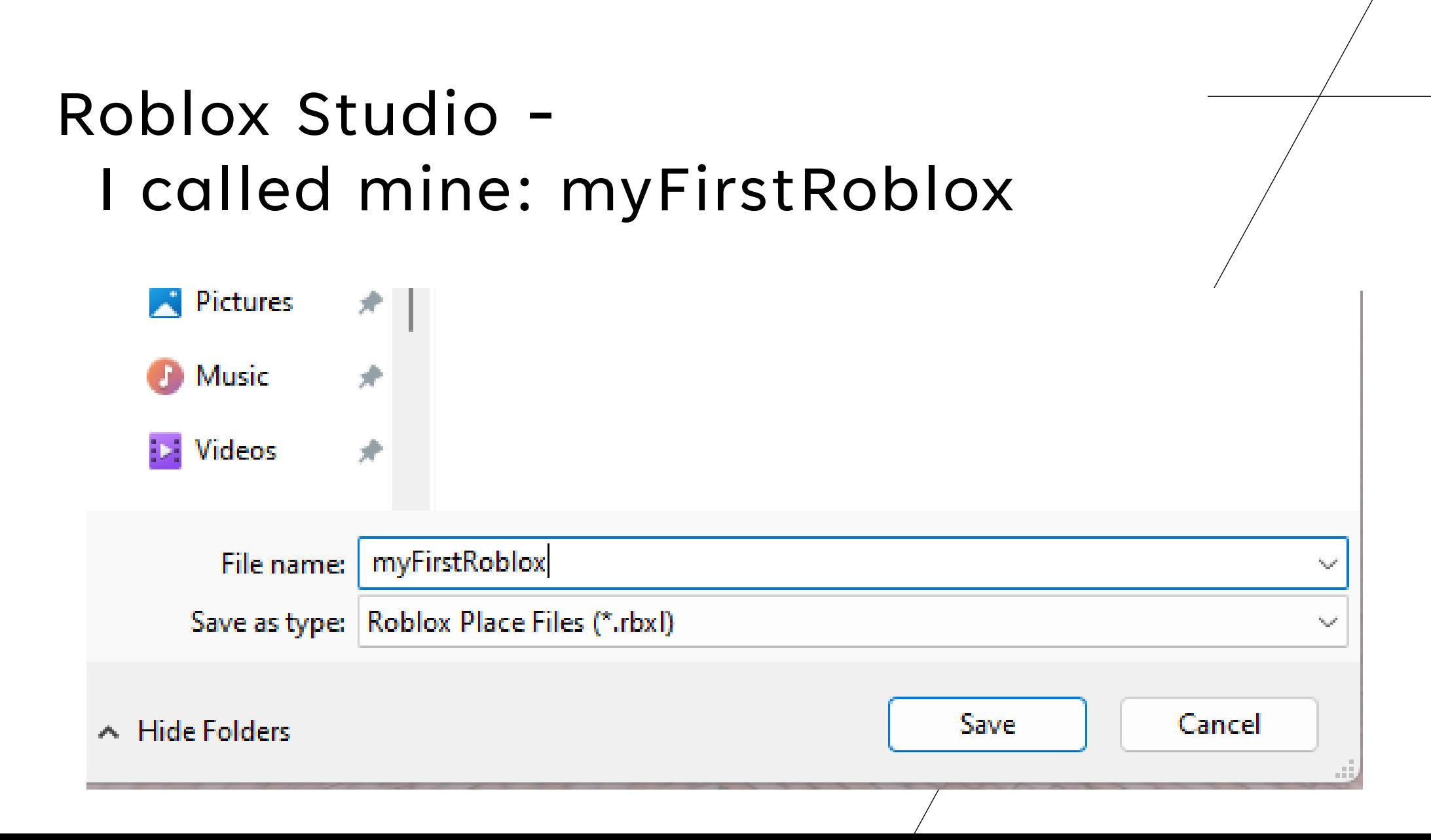

Roblox Studio - Add the cube( $\big)_{12}^{11}$ function to the genericShapes module

```
FirstFile_MiniGenericShapes.rbxl ×
                    \mathbf{E} genericShapes \times--ReplicatedStorage.genericShapes (module)
 \mathbf{1}--This module will be used to create generic shapes
 \overline{2}local shapes = \{\}3
 4
 5
       --This function returns a string value
     v function shapes.helloWorld()
 6
            return "Hello World"
 8
       end
 \overline{9}10--This function creates a cube
     \blacktriangledown function shapes.cube(size)
            local mainPart = Instance.new("Part")
            mainPart. Anchored = true14
            mainPart.Shape = Enum.PartType.Block
            mainPart.TopSurface = Enum.SurfaceType.Smooth
15
16
            mainPart.BottomSurface = Enum.SurfaceType.Smooth
            mainPart. Transparency = 017mainPart.Reflectance = 0.618
            mainPart.Parent = workspace
19
            mainPart.Size = Vector3.new(size, size, size)20
            local zCoord = -1521
22
            local xCoord = \theta23
            mainPart.Position = mainPart.Position + Vector3.new(xCoord, size/2, zCoord)return mainPart
24
25
       end
26
27return shapes
28
\sim \sim
```
## Roblox Studio - Modify the startingScript to add the s.cube()

```
2345678
```

```
--Workspace.startingScript
local ReplicatedStorage = game:GetService("ReplicatedStorage")
local s = require(ReplicatedStorage.genericShapes)
```

```
--print(s.helloWorld())
```

```
local mainPart = s.cube(10)
```
## Roblox Studio - Result...

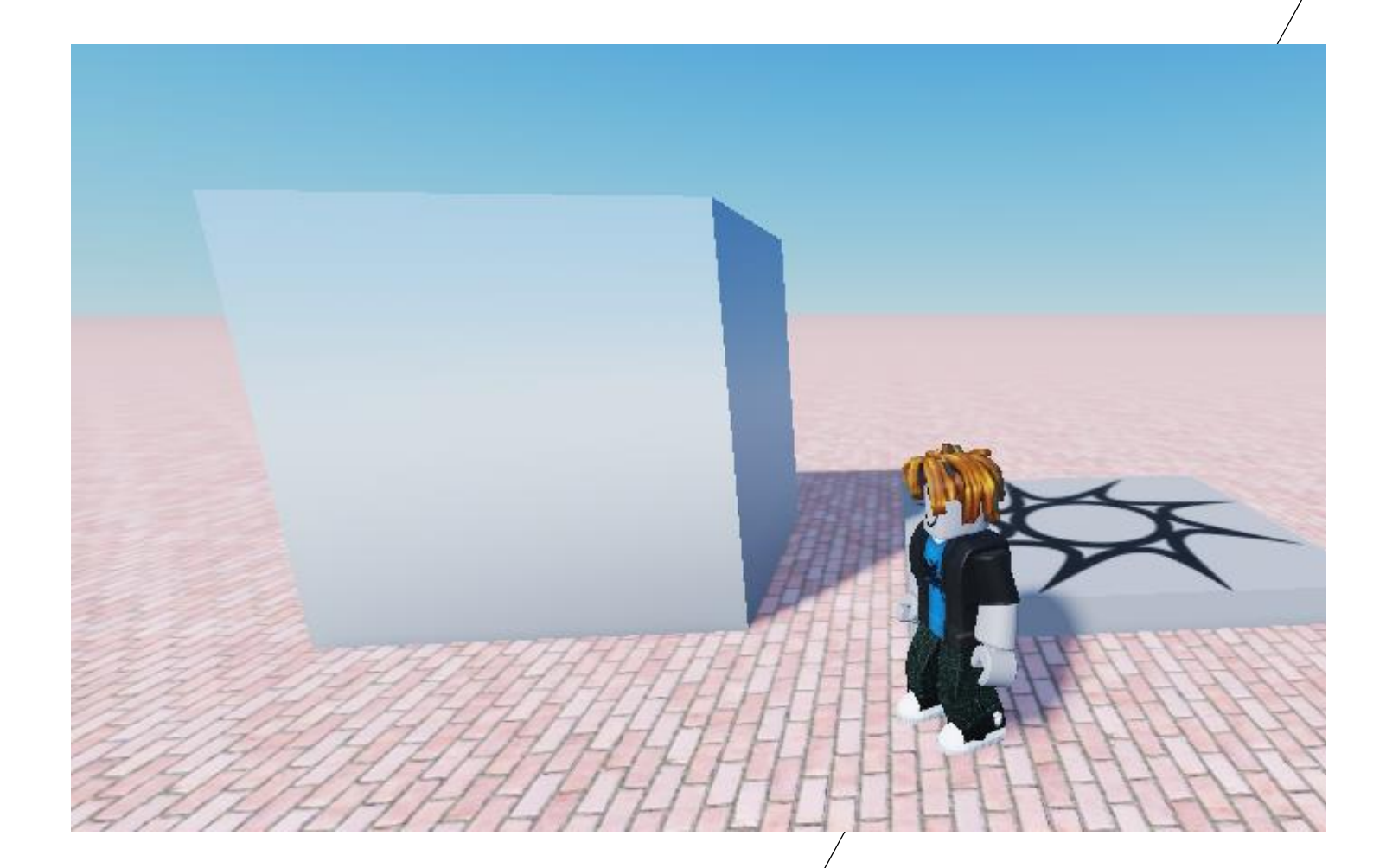

### Roblox Studio - Add the .fill() function to genericShapes/module

```
28
      --This function changes the color of the object
29
    Function shapes.fill(mainPart, colorValue)
30
          print(typeof(colorValue))
31
          mainPart.Color = colorValue
32
          return mainPart
33
34
      end
35
36
37
```
### Roblox Studio - Edit the startingScript to use the new function.

```
2345678
9
```

```
--Workspace.startingScript
local ReplicatedStorage = game:GetService("ReplicatedStorage")
local s = require(ReplicatedStorage.genericShapes)--print(s.helloWorld())local mainPart = s.cube(10)mainPart = s.fill(mainPart, Color3.new(1, 0, 1))
```
## Roblox Studio Run it…

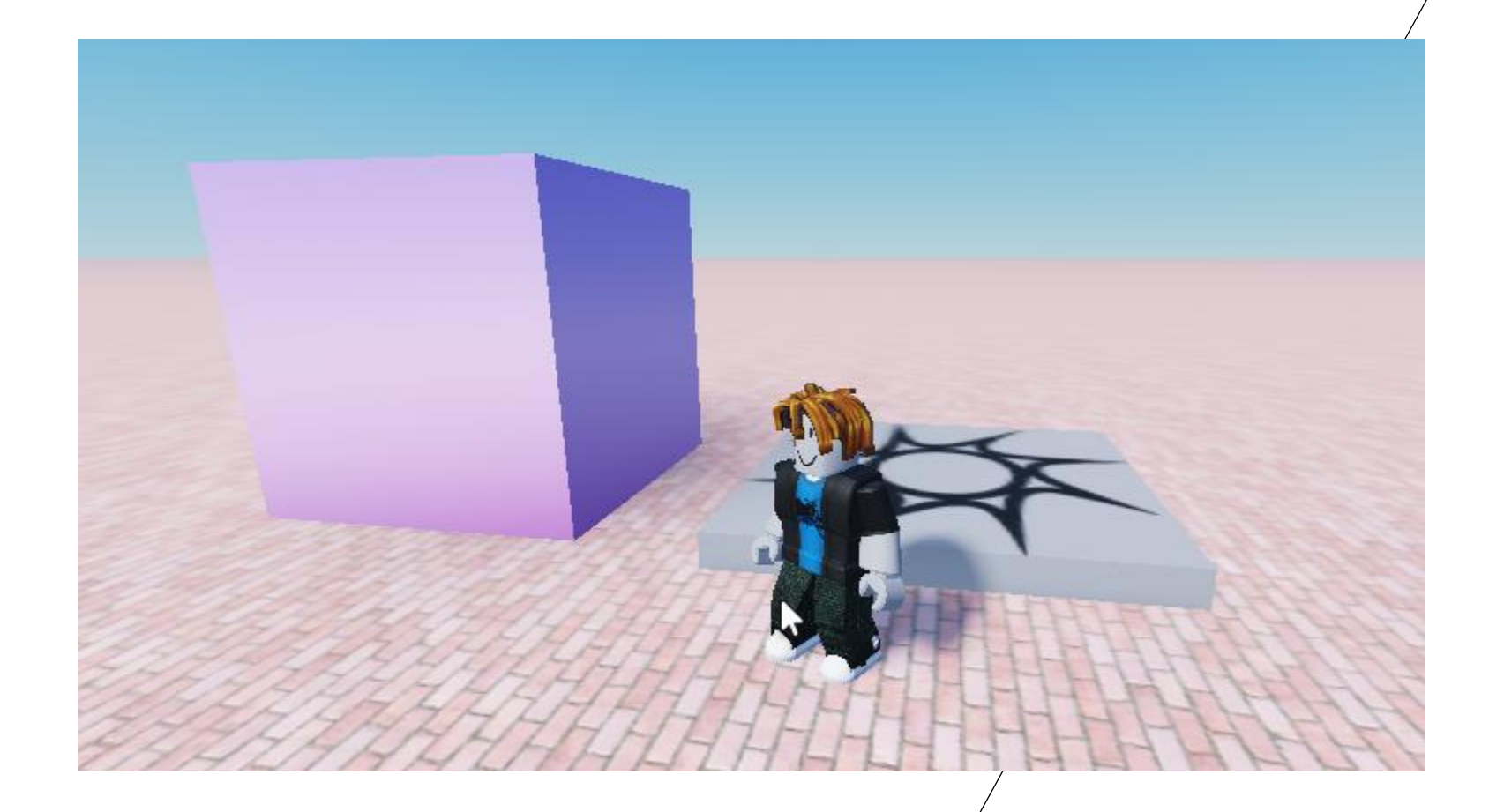

#### Roblox Studio - Modify the fill function to evaluate typeof(colorValue)

```
28
       --This function changes the color of the object
29
     Function shapes.fill(mainPart, colorValue)
30
            if type of (colorValue) == "Color3" then31
     \overline{\mathcal{M}} .
                 mainPart.Colar = colorValue32
            else
33
     \overline{\phantom{m}}if typeof(colorValue) == "string" then
34
     \overline{\phantom{m}}35
                      local red = 1local green = \theta36
                      local blue = \theta37
                      mainPart.Color = Color3.new(red, green, blue)
38
                 else
39
     \overline{\mathcal{M}}print("Error in the Fill method. You need to pass a Color3 vector or a string")
40end
41
42
            end
            return mainPart
43
       end
44
45
46
```
## Roblox Studio - If you block the Color3.new() you will get a color picker popup

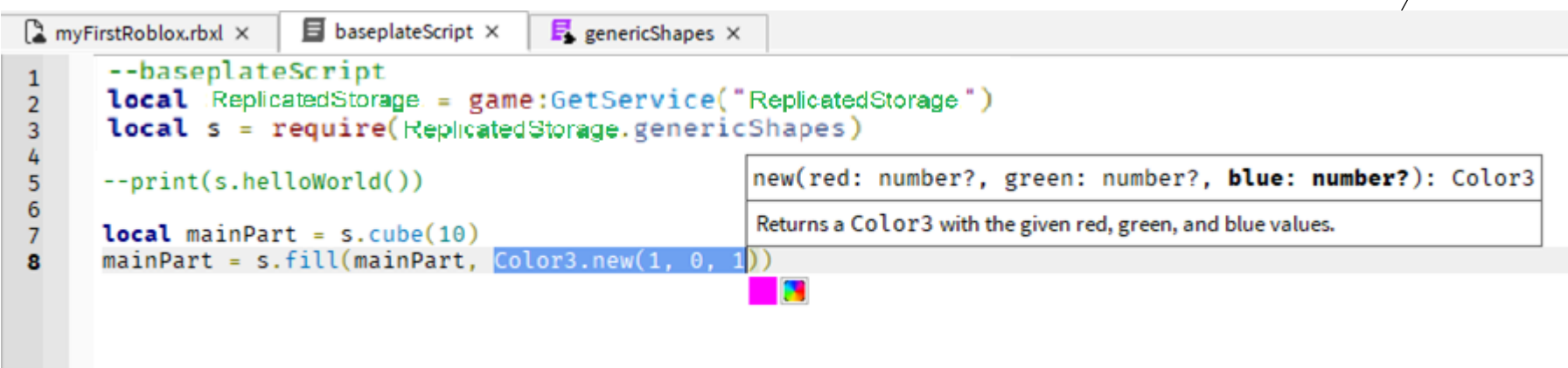

### Roblox Studio - You can pick colors from this dialog

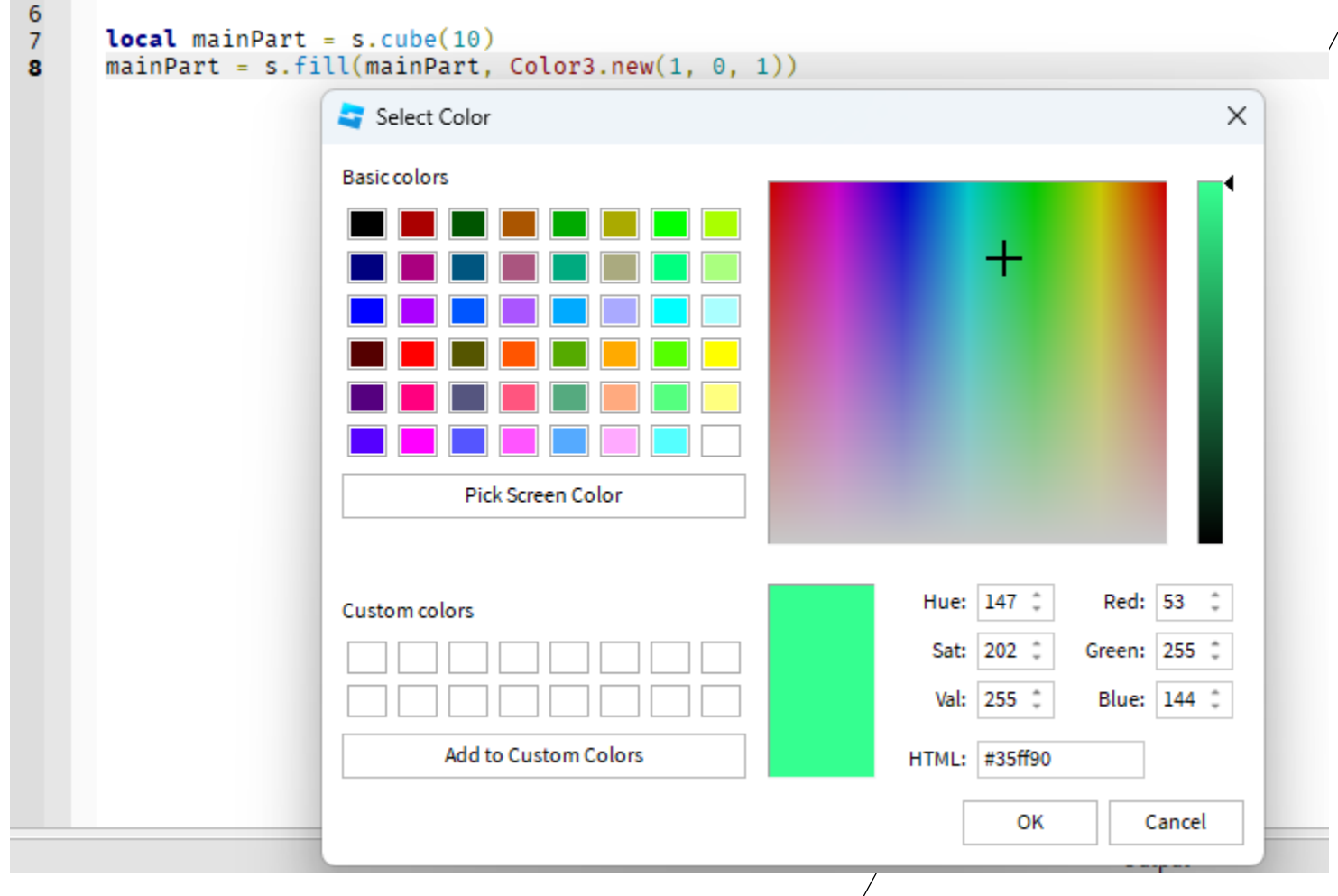

## Roblox Studio - Add the colorName table to the top of the genericShapes module

```
myFirstRoblox.rbxl ×
                    B baseplateScript X
                                        genericShapes X
       -- ReplicatedStorage.genericShapes (module)
 \mathbf{1}\overline{2}-- This module will be used to create generic shapes
 \overline{\mathcal{R}}local shapes = \{\}5
     * local colorName={
             "pink"]={["RGB"]="FFC0CB", ["DEC"]={255,192,203}},
             "lightpink"]={["RGB"]="FFB6C1", ["DEC"]={255,182,193}},
 8
 9
                                                ["DEC"] = \{255, 105, 180\},
             "hotpink"]={["RGB"]="FF69B4", [
10"deeppink"]={["RGB"]="FF1493". ["DEC"]={255.20.147}}.
11
              "palevioletred"]={["RGB"]="DB7093", ["DEC"]={219,112,147}}
12
             "mediumvioletred"]={["RGB"]="C71585".
                                                         "DEC" =\{199, 21, 133\}.
13
             "lightsalmon"]={["RGB"]="FFA07A". ["DEC"]={255.160.122}}.
14
                                             ["DEC"] = \{250, 128, 114\}]"salmon" =\{ ["RGB" = "FA8072".
             "darksalmon"]={["RGB"]="E9967A",
15
                                                   "DEC"
                                                          = \{233, 150, 122\}.
             "lightcoral"]={["RGB"]="F08080",
                                                  ["DEC"] = \{240, 128, 128\},
16
17
             "indianred"]={["RGB"]="CD5C5C",
                                                  "DEC" = \{205, 92, 92\},
18
             "crimson"]={["RGB"]="DC143C", |
                                                "DEC" = {220,20,60}}
19
             "firebrick"]={["RGB"]="B22222"
                                                   \text{DEC}" = 178.34.34 }.
20
             "darkred"]={["RGB"]="8B0000", ["DEC"]={139,0,0}},
21"red"]={["RGB"]="FF0000", ["DEC"]={255,0,0}}
22
              "orangered"]={["RGB"]="FF4500", ["DEC"]={255,69,0}},
23
              "tomato"]={["RGB"]="FF6347",
                                               \text{DEC}" = {255.99.71 }}.
24
             "coral"]={["RGB"]="FF7F50". ["DEC"]={255.127.80}}.
25
              "darkorange"]={["RGB"]="FF8C00", ["DEC"]={255,140,0}},
26
              'orange' = \{ \Gamma RGB' \} = "FFA500''.["DEC" ] = \{255, 165, 0\},
             "yellow"]={["RGB"]="FFFF00", ["DEC"]={255,255,0}},
27
28
             "lightvellow" =\{ ["RGB" ]= "FFFFE0"
                                                     \text{DEC} = {255,255,224}}
29
             "lemonchiffon" = {["RGB" ]="FFFACD", ["DEC" ]= {255,250,205}}.
30
             "lightgoldenrodvellow"]={["RGB"]="FAFAD2"
                                                             \Gamma DEC'
                                                                     = \{250, 250, 210\}.
31"papayawhip"]={["RGB"]="FFEFD5"
                                                  I "DEC"
                                                          = \{255, 239, 213\}32"moccasin"]={["RGB"]="FFE4B5", ["DEC"]={
33
              'peachpuff"]={["RGB"]="FFDAB9", ["DEC'
                                                               .218.18534
              palegoldenrod"]={["RGB"]="EEE8AA",
                                                       "DEC" = {238,232,170}}.
35
              khaki<sup>'</sup>
\sim
```
## Roblox Studio - Modify the .fill() method.

```
1/1--This function changes the color of the object
172
     Tunction shapes.fill(mainPart, colorValue)
173
           if typeof(colorValue) == "Color3" then
174
                mainPart.Colar = colorValue175
176
           else
     \overline{\mathcal{M}}if typeof(colorValue) == "string" then
177
                    local red = colorName[colorValue]["DEC"][1]/255
                                                                         --rescale from 0-255 to 0-1
178
                    local green = colorName[colorValue]["DEC"][2]/255
                                                                         --rescale from 0-255 to 0-1
179
                    local blue = colorName[colorValue]["DEC"][3]/255
                                                                         --rescale from 0-255 to 0-1
180
                    mainPart.Color = Color3.new(red, green, blue)181
                else
182
                    print("Error in the Fill method. You need to pass a Color3 vector or a string")
183
                end
184
185
           end
           return mainPart
186
187
       end
188
100
```
## Roblox Studio - Modify the baseplateScript to use a string for the colorName.

```
\blacksquare baseplateScript \times\mathbf{F}_{\mathbf{k}} genericShapes \times\lambda myFirstRoblox.rbxl \times--baseplateScript
1
2
       local ReplicatedStorage = game:GetService("ReplicatedStorage")
3
       local s = require(ReplicatedStorage.genericShapes)
4
       --print(s.helloWorld())
5
\bf 6\overline{7}local mainPart = s.cube(10)mainPart = s.fill(mainPart, "red")8
```
## Roblox Studio Run it…

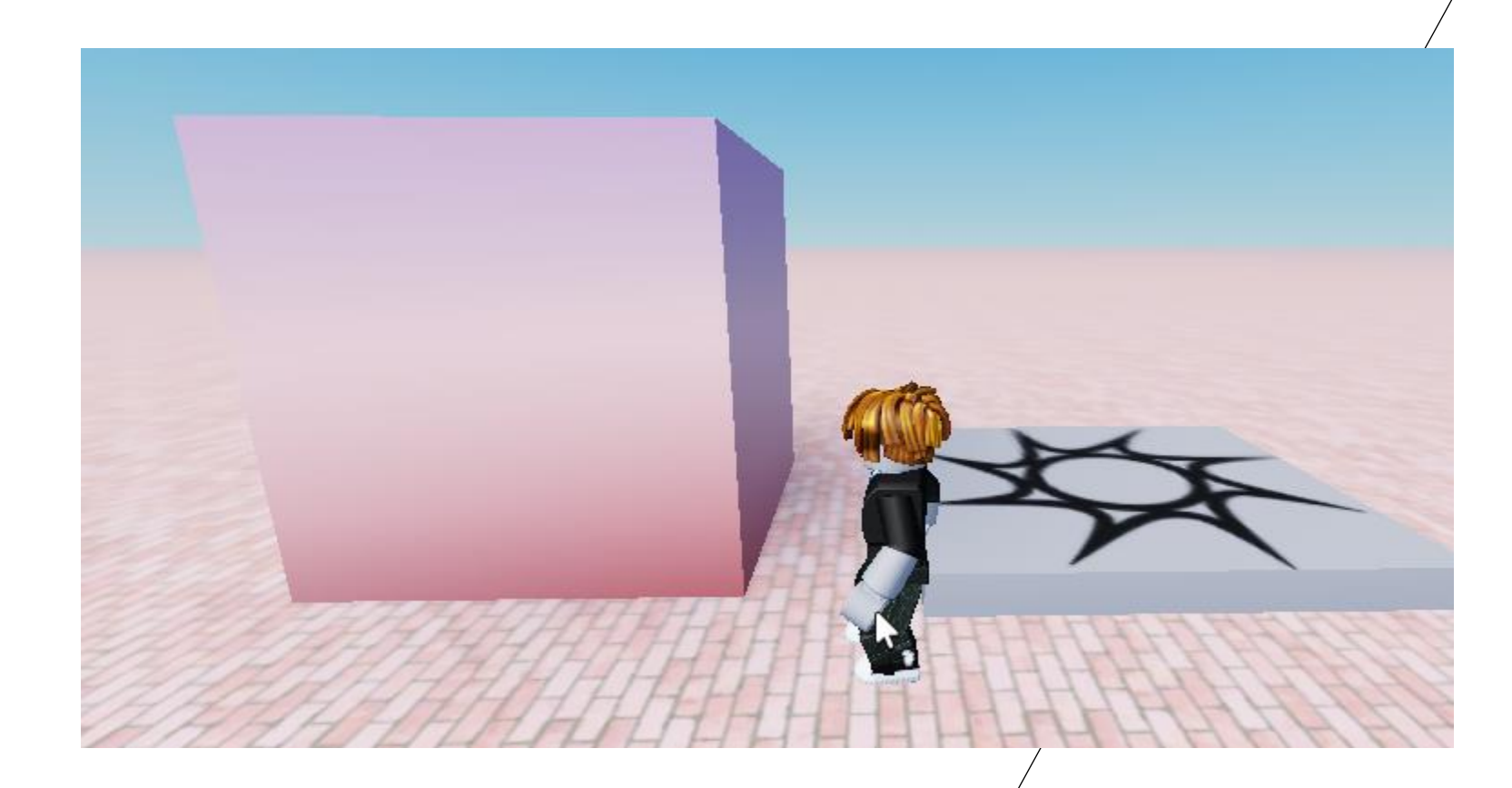

## Roblox Studio Trying another color…

```
\blacksquare baseplateScript \times\sum myFirstRoblox.rbxl \times\mathbf{F}_{\mathbf{S}} genericShapes \times\mathbf{1}--baseplateScript
234567local ReplicatedStorage = game:GetService("ReplicatedStorage")
       local s = require(ReplicatedStorage.genericShapes)
       --print(s.helloWorld())
       local mainPart = s.cube(10)8
       mainPart = s.fill(maxnPart, "darkslateblue")
```
## Roblox Studio Run it…

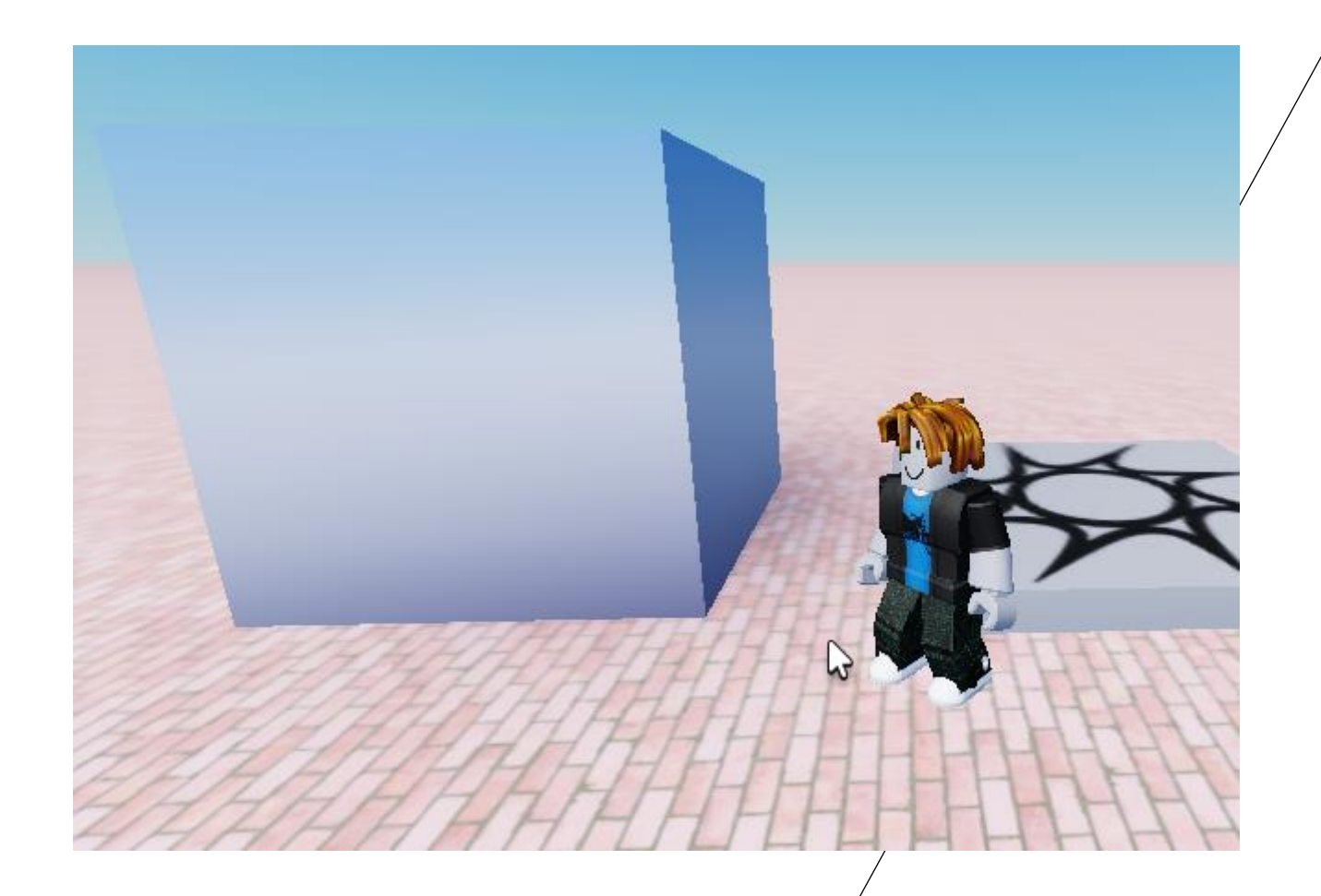

## Roblox Studio - Add the method for .reflectance()

```
188
        --This function changes the reflectance of the object
189
      Function shapes.reflectance(mainPart, value)
190
             if typeof(value) == "number" then
191
      \overline{\phantom{a}}mainPart.Reflectance = value
192
             else
193
      \overline{\mathbf{v}}print("Error in the Reflectance method. You need to pass a number. You passed a: "..typeof(value))
194
             end
195
             return mainPart
196
197
        end
198
199
5.50
```
## Roblox Studio - Change the reflectance of the mainPart

```
\blacksquare baseplateScript \times\mathbf{E} genericShapes \timesmyFirstRoblox.rbxl ×
       --baseplateScript
1
       local ReplicatedStorage = game:GetService("ReplicatedStorage")
\overline{c}local s = require(ReplicatedStorage.genericShapes)
3
4
\frac{5}{6}--print(s.helloWorld())\overline{7}local mainPart = s.cube(10)mainPart = s.fill(mainPart, "darkslateblue")
8
9
       s.reflectance(mainPart, 0)
```
## Roblox Studio Run it…

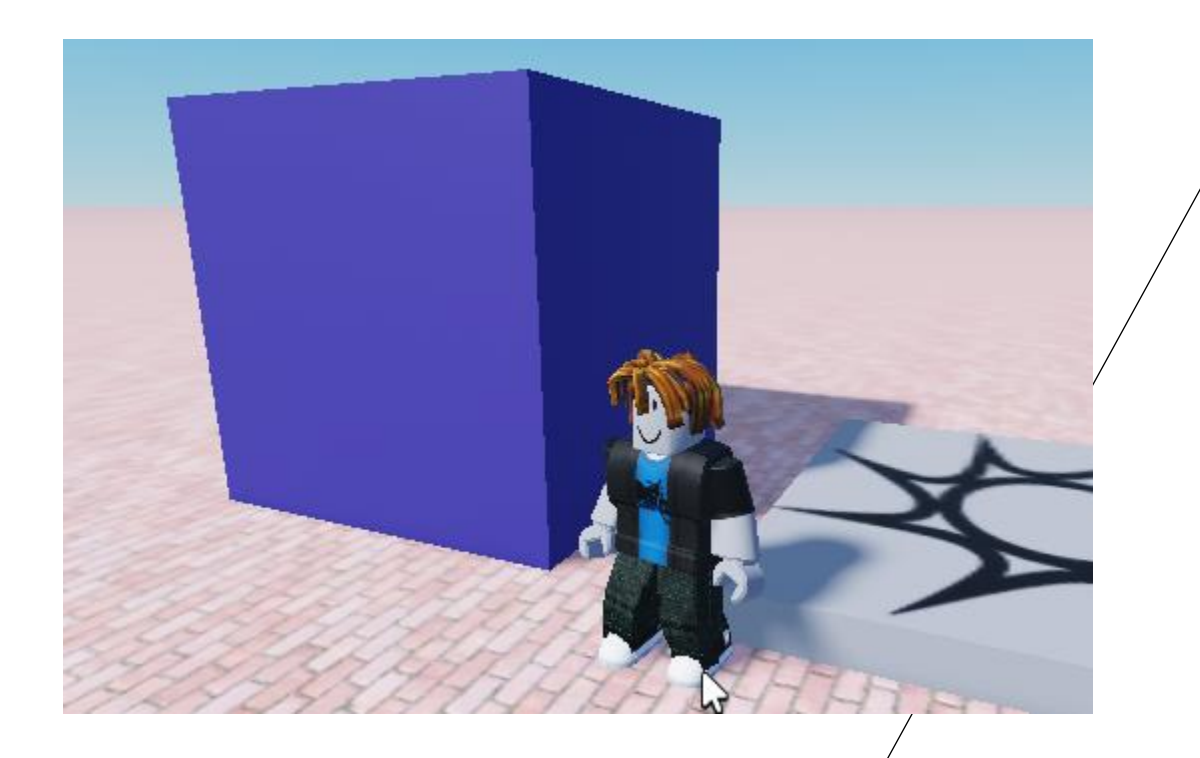

## Roblox Studio - Add rotation and transparency methods to the genericShapes module.

```
198
       --This function changes the rotation of the object
199
     Function shapes.rotate(mainPart, rotateValue)
200
           if typeof(rotateValue) == "Vector3" then
201
                mainPart.Orientation = rotateValue
202
           else
203
     ▼
                print("Error in the Rotation method. You need to pass a Vector3. You passed a: "..typeof(rotateValue)
204
           end
205
           return mainPart
206
207
       end
208
       --This function changes the transparency of the object
209
     ▼ function shapes.transparency(mainPart, value)
210
           if typeof(value) == "number" then
211
                mainPart.Transparency = value
212
           else
213
     \overline{\phantom{a}}print("Error in the Transparency method. You need to pass a number. You passed a: "..typeof(value))
214
215
           end
           return mainPart
216
217
       end
218
```
#### Roblox Studio - Edit the baseplateScript to use these methods.

Note:

Line 8 is an assignment. 1

 $\overline{\mathbf{c}}$ 

 $\overline{3}$ 

4

5

6

 $\overline{7}$ 

8

9

 $10$ 

11

12

• Lines 9-11 are member dot methods.

```
\blacksquare baseplateScript \times\mathbf{F}_{\mathbf{A}} genericShapes \timesmyFirstRoblox.rbxl ×
       --baseplateScript
       local ReplicatedStorage = game:GetService("ReplicatedStorage")
       local s = require(ReplicatedStorage.genericShapes)
       --print(s.helloWorld())
       local mainPart = s.cube(10)mainPart = s.fill(mainPart, "darkslateblue")s. reflectance(mainPart, \theta)
       s. rotate(maxinPart, Vector3.new(45, 45, 0))s. transparency(mainPart, 0.4)
```
## Roblox Studio Run it…

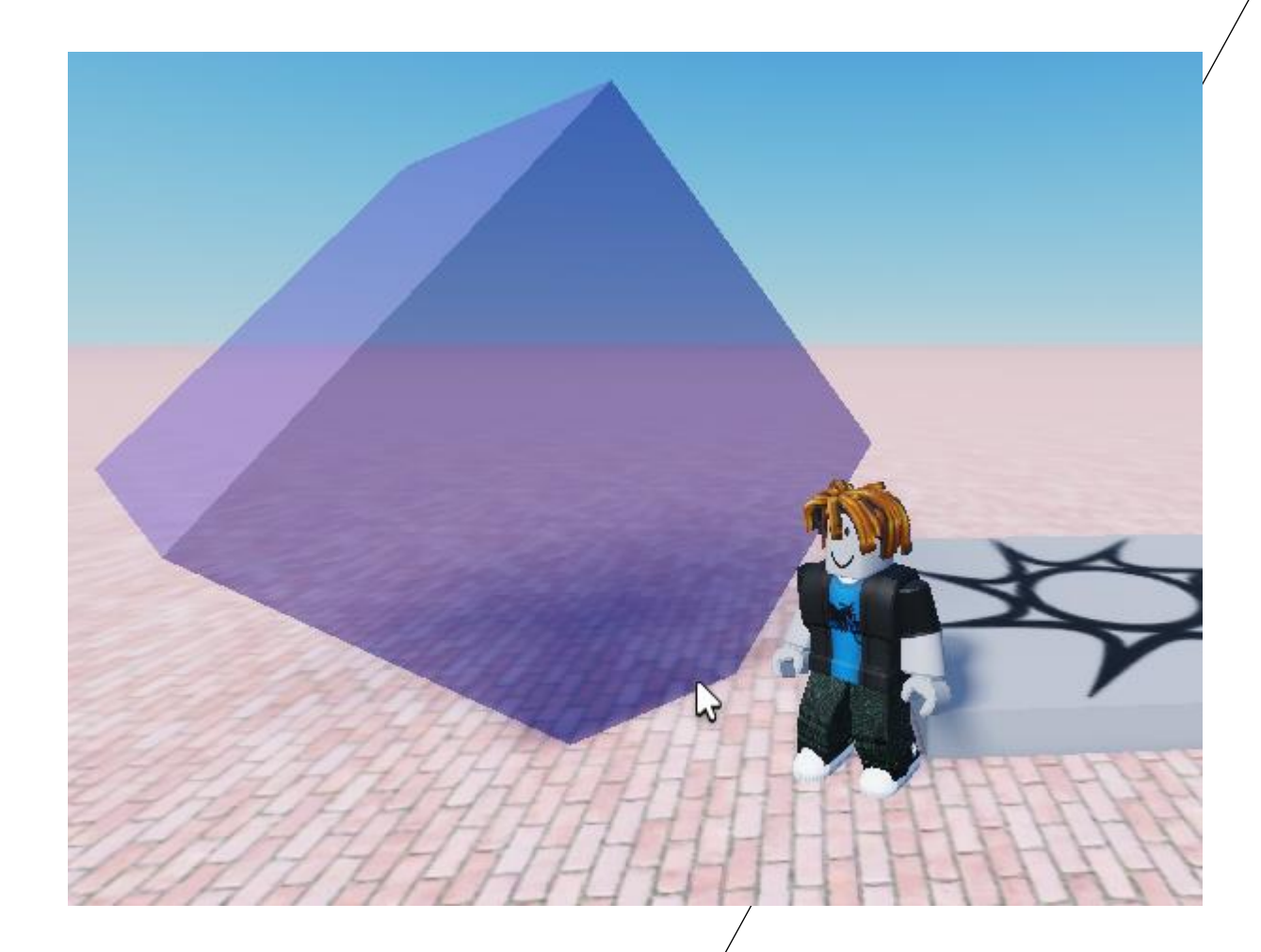

#### Roblox Studio - Add a materialNames array to the genericShapes module.

148  $\blacktriangleright$  local materialNames = { 149 "Plastic". 150 151 "Wood", "Slate", 152 "Concrete". 153 "CorrodedMetal", 154 "DiamondPlate". 155 "Foil", 156 "Grass". 157 "Ice", 158 "Marble", 159 "Granite", 160 "Brick", 161 "Pebble". 162 "Sand", 163 164 "Fabric", "SmoothPlastic", 165 "Metal", 166 "WoodPlanks", 167 "Cobblestone". 168 "Air", 169 "Water", 170 "Rock", 171 "Glacier", 172 "Snow", 173 "Sandstone", 174 "Mud", 175 "Basalt", 176 "Ground", 177 "CrackedLava", 178 "Neon", 179

#### Roblox Studio - Add .material() method to the genericShapes module

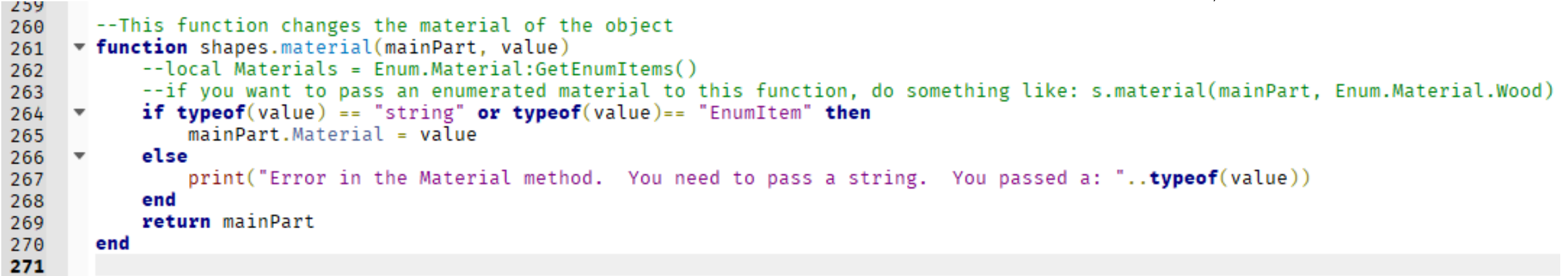

## Roblox Studio Run it…

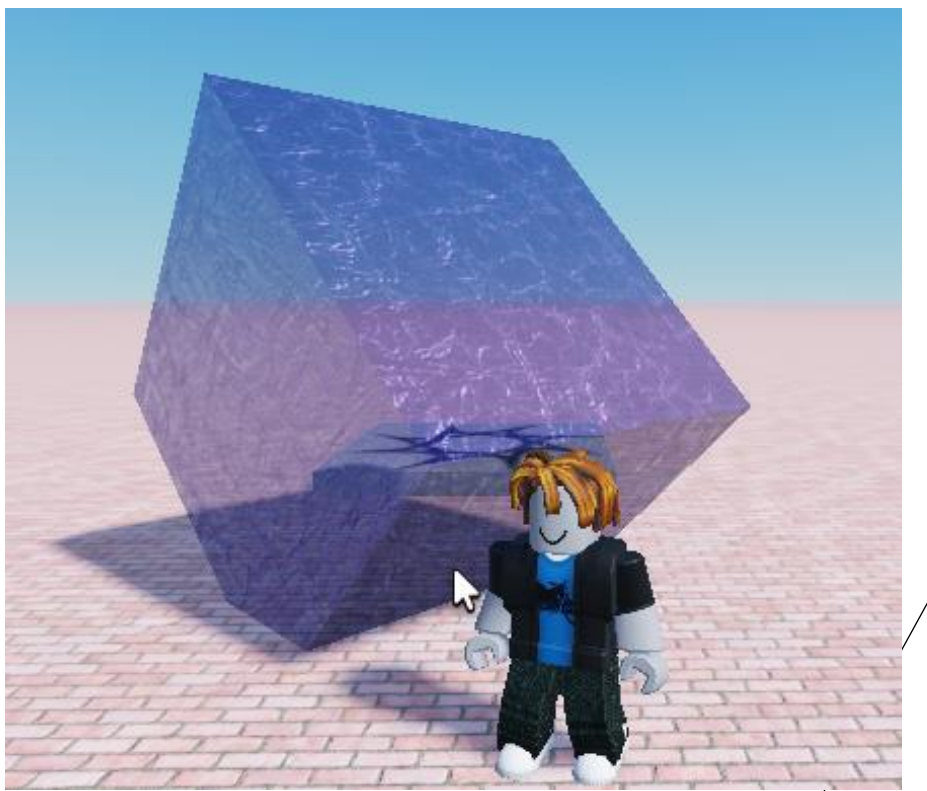

#### Roblox Studio - Add another ModuleScript to ReplicatedStorage

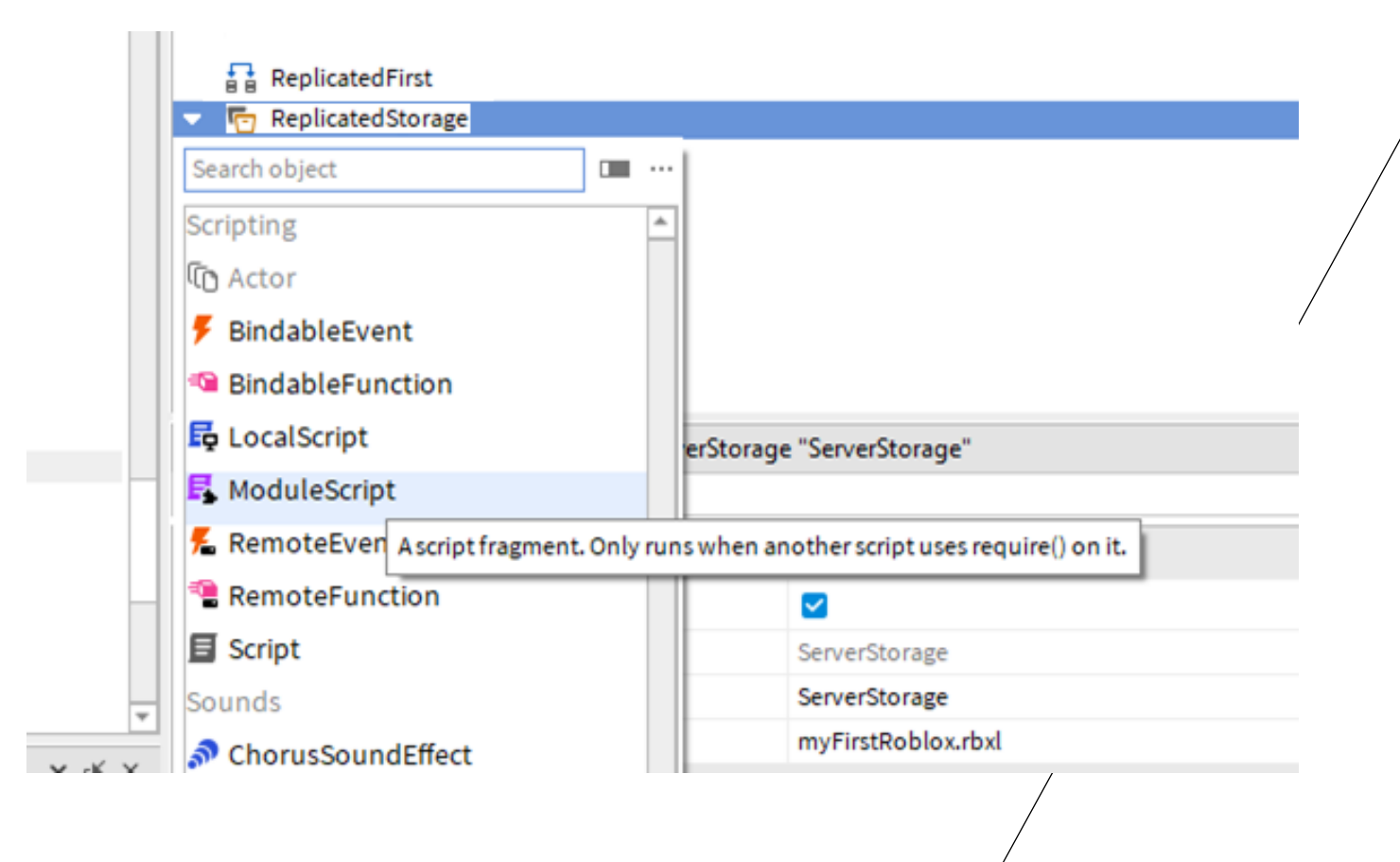

#### Roblox Studio -

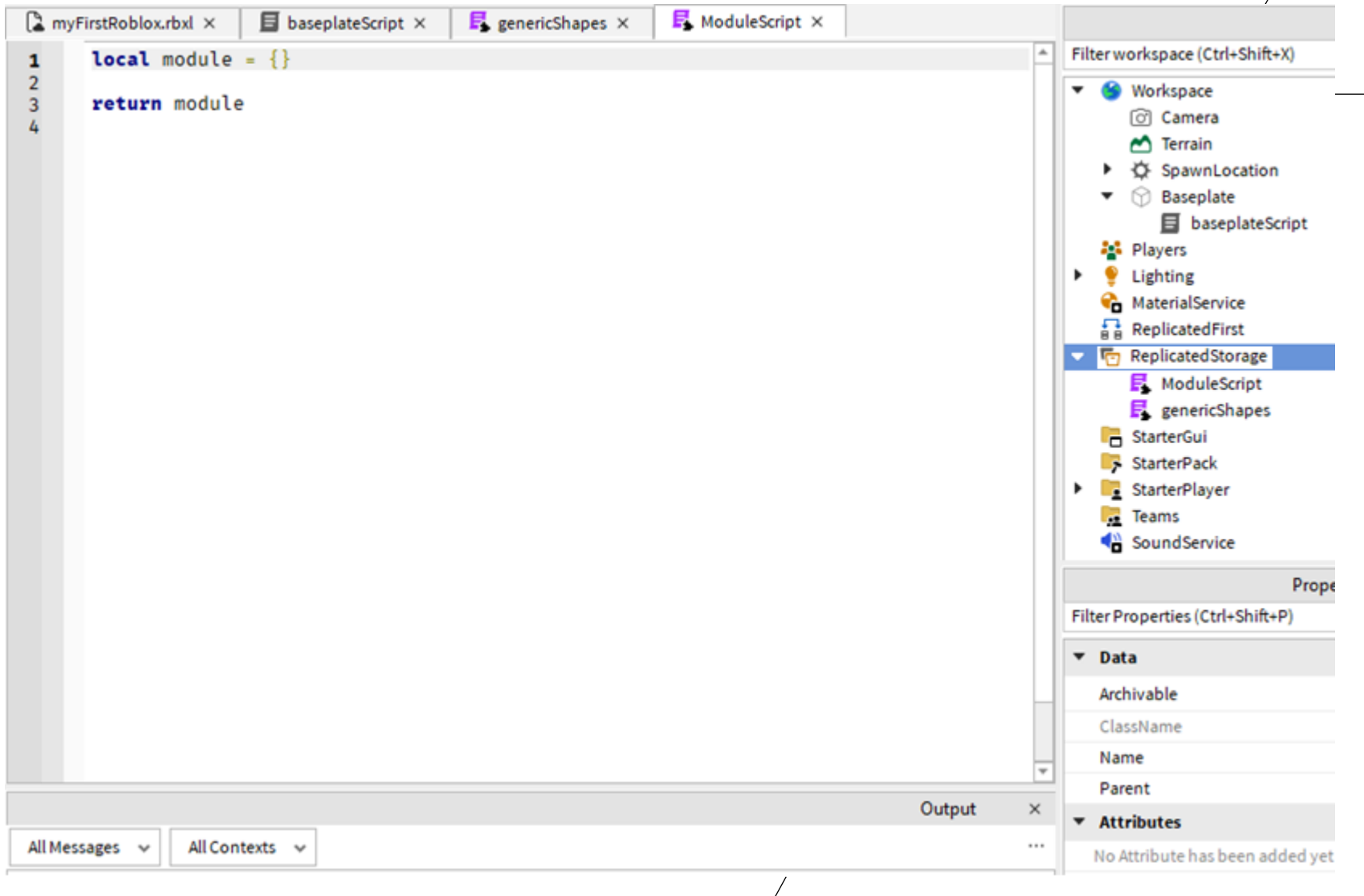